IBM Security Verify Identity 7.0

*Siebel JDB Adapter Installation and Configuration Guide*

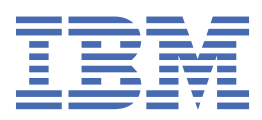

# **Contents**

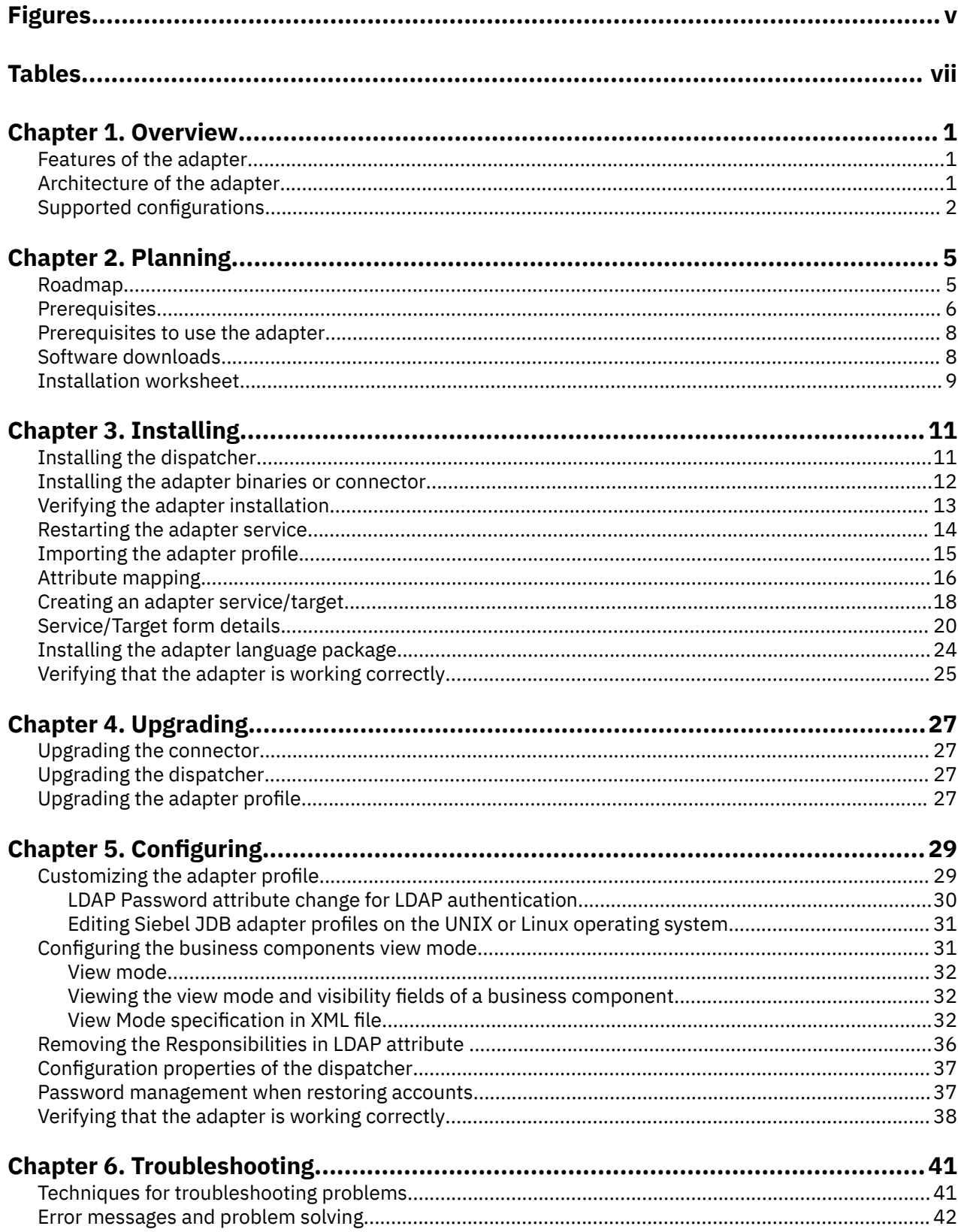

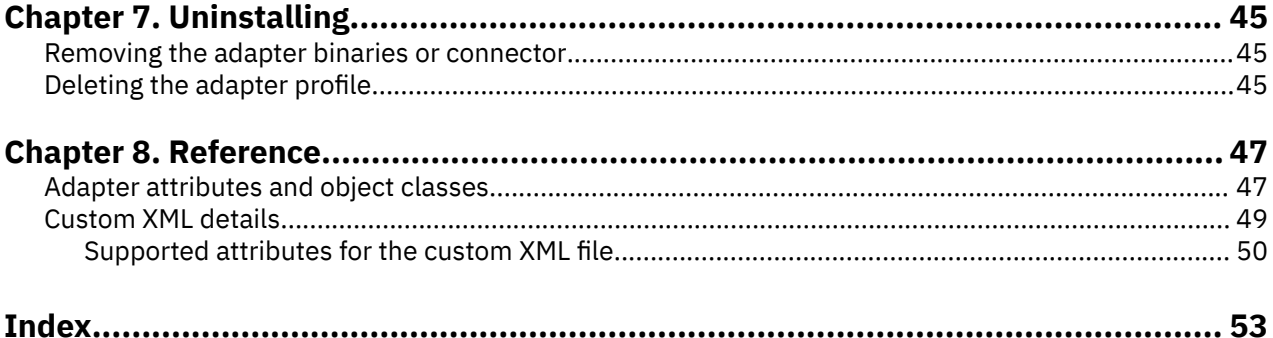

# <span id="page-4-0"></span>**Figures**

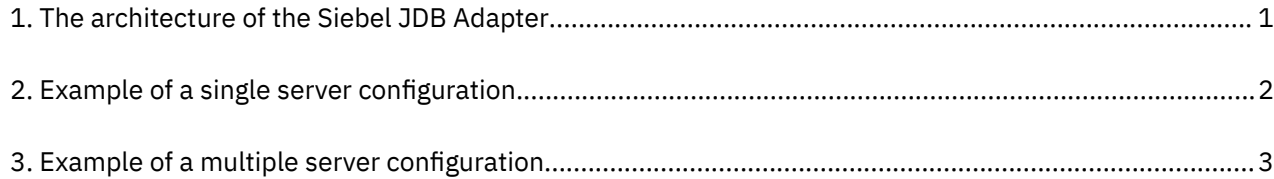

# <span id="page-6-0"></span>**Tables**

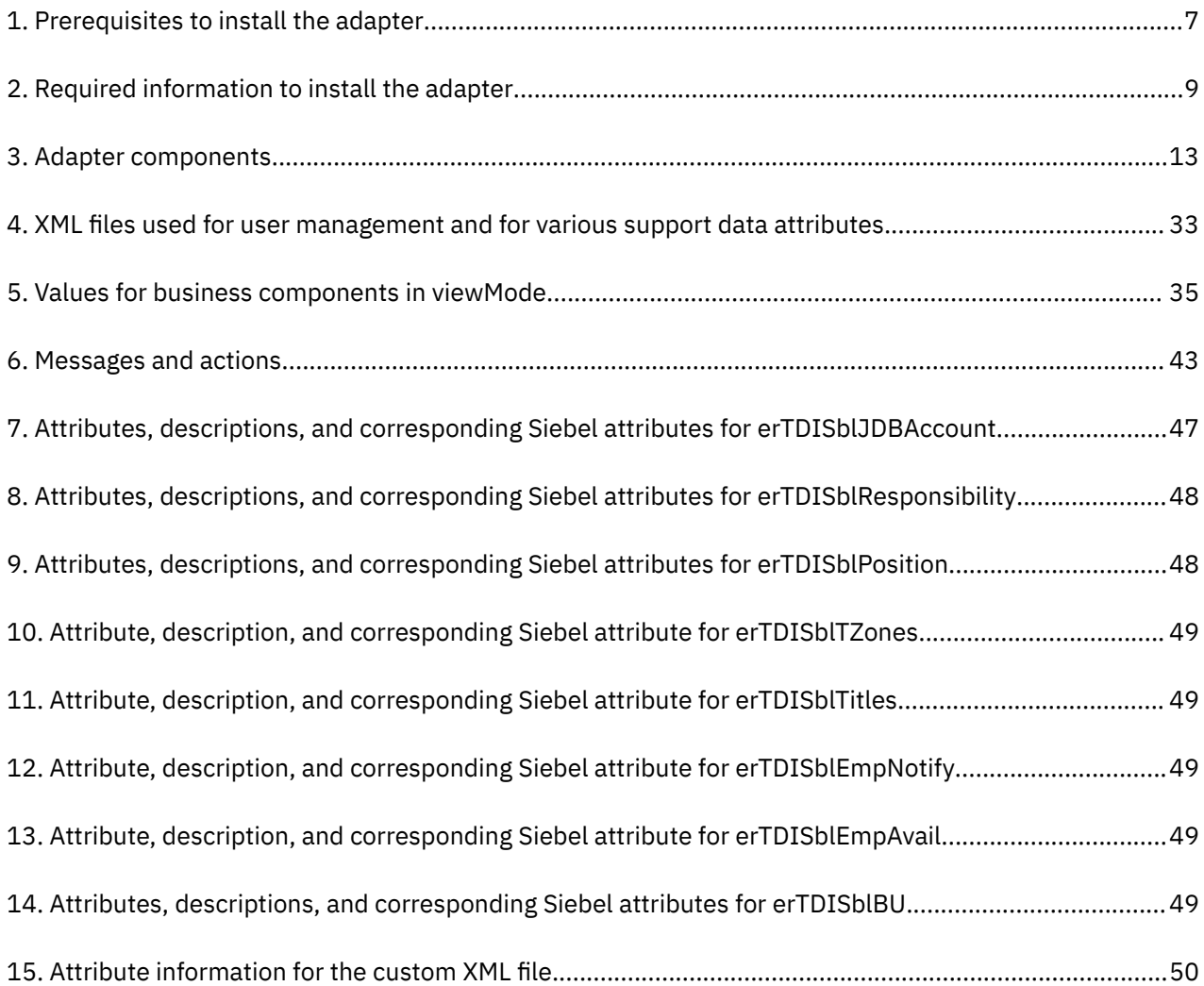

# <span id="page-8-0"></span>**Chapter 1. Overview**

An adapter is an interface between a managed resource and the Identity server.

Adapters can be installed on the managed resource. The Identity server manages access to the resource by using the security system. Adapters function as trusted virtual administrators on the target operating system. The adapter creates, suspends, restores user accounts, and other functions that administrators run manually. The adapter runs as a service, independently of whether you are logged on to the Identity server.

# **Features of the adapter**

The adapter automates several administrative and management tasks.

The adapter automates the following tasks:

- Reconciling user accounts and support data
- Adding, suspending, restoring, and deleting user accounts
- Modifying user account attributes

# **Architecture of the adapter**

Several components are involved in running and using the adapter. Install all these components so that the adapter can function correctly.

The adapter requires the following components:

- The Dispatcher
- The IBM Security Directory Integrator connector
- IBM® Security Verify Adapter profile

You need to install the Dispatcher and the adapter profile; however, the Security Directory Integrator connector might already be installed with the base Security Directory Integrator product.

Figure 1 on page 1 describes the components that work together to complete the user account management tasks in a Security Directory Integrator environment.

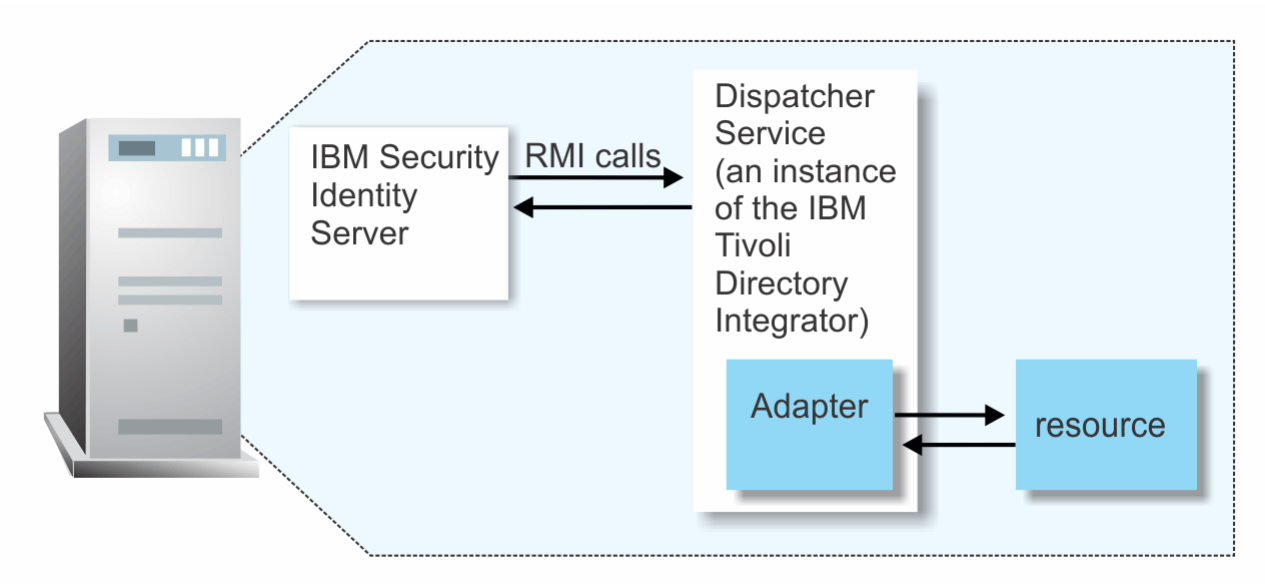

*Figure 1. The architecture of the Siebel JDB Adapter*

# <span id="page-9-0"></span>**Supported configurations**

The adapter supports both single and multiple server configurations.

The fundamental components in each environment are:

- The Identity server
- The Security Directory Integrator
- The managed resource
- The adapter

The adapter must reside directly on the server running the Security Directory Integrator.

## **Single server configuration**

In a single server configuration, install the Identity server, the Security Directory Integrator, and the Siebel JDB Adapter on one server to establish communication with the Siebel server.

The Siebel server is installed on a different server as described in Figure 2 on page 2.

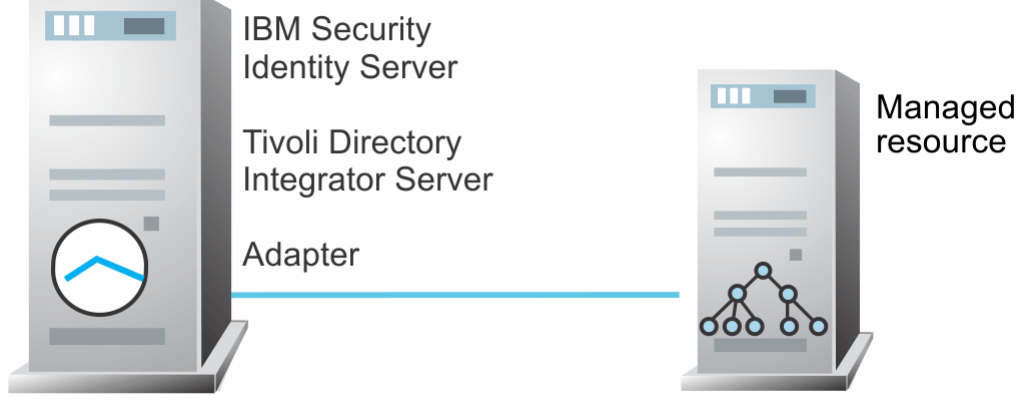

*Figure 2. Example of a single server configuration*

## **Multiple server configuration**

In a multiple server configuration, the Security Directory Integrator server, the Security Directory Integrator, the Siebel JDB Adapter, and the Siebel server are installed on different servers.

Install the Security Directory Integrator and the Siebel JDB Adapter on the same server as described in [Figure 3 on page 3.](#page-10-0)

<span id="page-10-0"></span>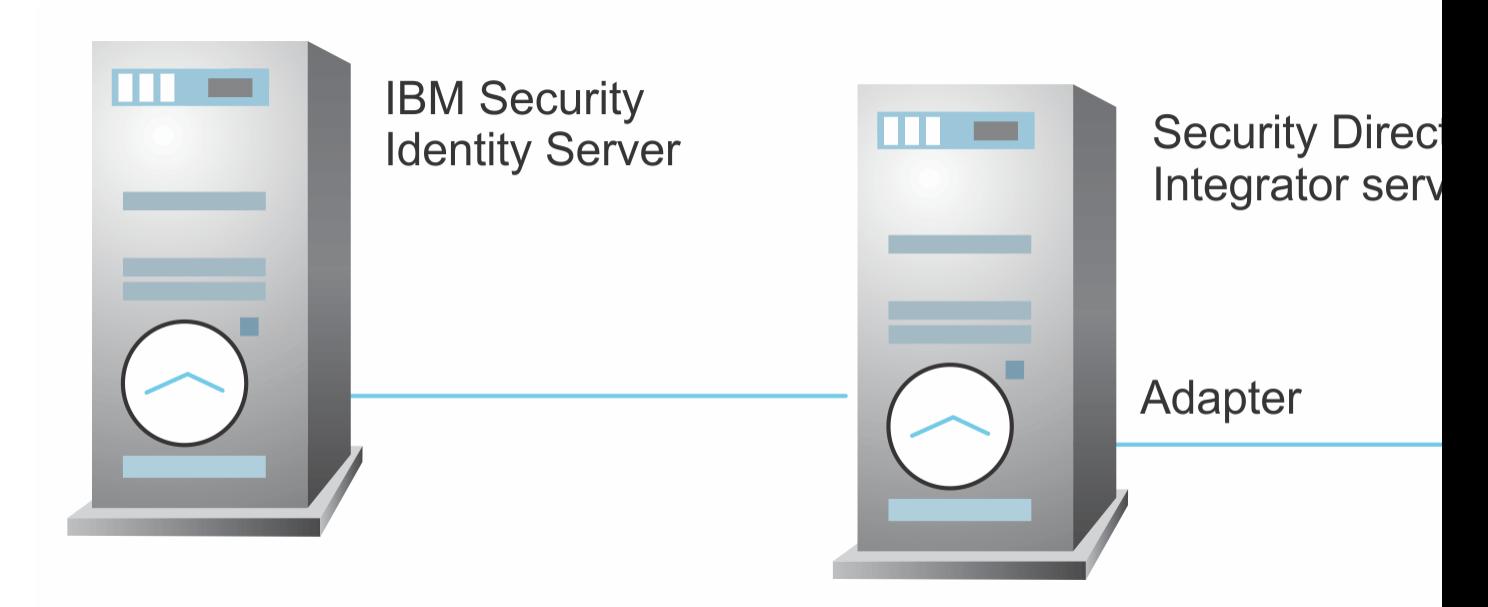

*Figure 3. Example of a multiple server configuration*

IBM Security Verify Identity: Siebel JDB Adapter Installation and Configuration Guide

# <span id="page-12-0"></span>**Chapter 2. Planning**

Installing and configuring the adapter involves several steps that you must complete in a specific sequence. Follow the roadmap for the main tasks.

# **Roadmap for IBM Security Directory Integrator based adapters, for IBM Security Verify Identity 7.x**

Follow this section when using the guide to install, configure, troubleshoot, or uninstall the adapter.

## **Pre-installation**

Complete these tasks.

- 1. Verify that your environment meets the software and hardware requirements for the adapter. See *Prerequisites*.
- 2. Obtain the installation software. See *Software downloads*.
- 3. Obtain the necessary information for the installation and configuration. See *Installation worksheet*.

## **Installation**

Complete these tasks.

- 1. Install the dispatcher.
- 2. Install the adapter binaries or connector.
- 3. Install 3rd party client libraries.
- 4. Set up the adapter environment.
- 5. Restart the adapter service.
- 6. Import the adapter profile.
- 7. Create an adapter service/target.
- 8. Install the adapter language package.
- 9. Verify that the adapter is working correctly.

## **Upgrade**

To upgrade the adapter, do a full installation of the adapter. Follow the *Installation roadmap*.

## **Configuration**

Complete these tasks.

- 1. Configure secure communication between the Identity server and the adapter.
	- a. Configure 1-way authentication.
	- b. Configure 2-way authentication.
- 2. Configure secure communication between the adapter and the managed target.
	- a. Configure 1-way authentication.
	- b. Configure 2-way authentication.
- 3. Configure the adapter.
- 4. Modify the adapter profiles.
- 5. Customize the adapter.

# <span id="page-13-0"></span>**Troubleshooting**

See the following topics.

- Techniques for troubleshooting problems
- Configure debugging
- Logs
- Error messages and problem solving

## **Uninstallation**

Complete these tasks.

- 1. Stop the adapter service.
- 2. Remove the adapter binaries or connector.
- 3. Remove 3rd party client libraries.
- 4. Delete the adapter service/target.
- 5. Delete the adapter profile.

## **Reference**

See the following topics.

- Adapter attributes and object classes
- Adapter attributes by operations
- Special attributes

## **Related concepts**

## **Prerequisites**

Verify that your environment meets the software and hardware requirements for the adapter.

[Prerequisites to use the adapter](#page-15-0)

You must meet the following Java Data Beans requirement to run the Siebel JDB Adapter.

[Software downloads](#page-15-0)

Download the software through your account at the IBM Passport Advantage website.

## [Installation worksheet](#page-16-0)

The installation worksheet lists the information that is required to install and configure the adapter. Complete this worksheet before you start the installation procedure for ease of reference. Make a copy of the worksheet for each adapter instance you install.

# **Prerequisites**

Verify that your environment meets the software and hardware requirements for the adapter.

Ensure that you install the adapter on the same workstation as the Security Directory Integrator server. [Table 1 on page 7](#page-14-0) identifies the software and operating system prerequisites for the adapter installation.

<span id="page-14-0"></span>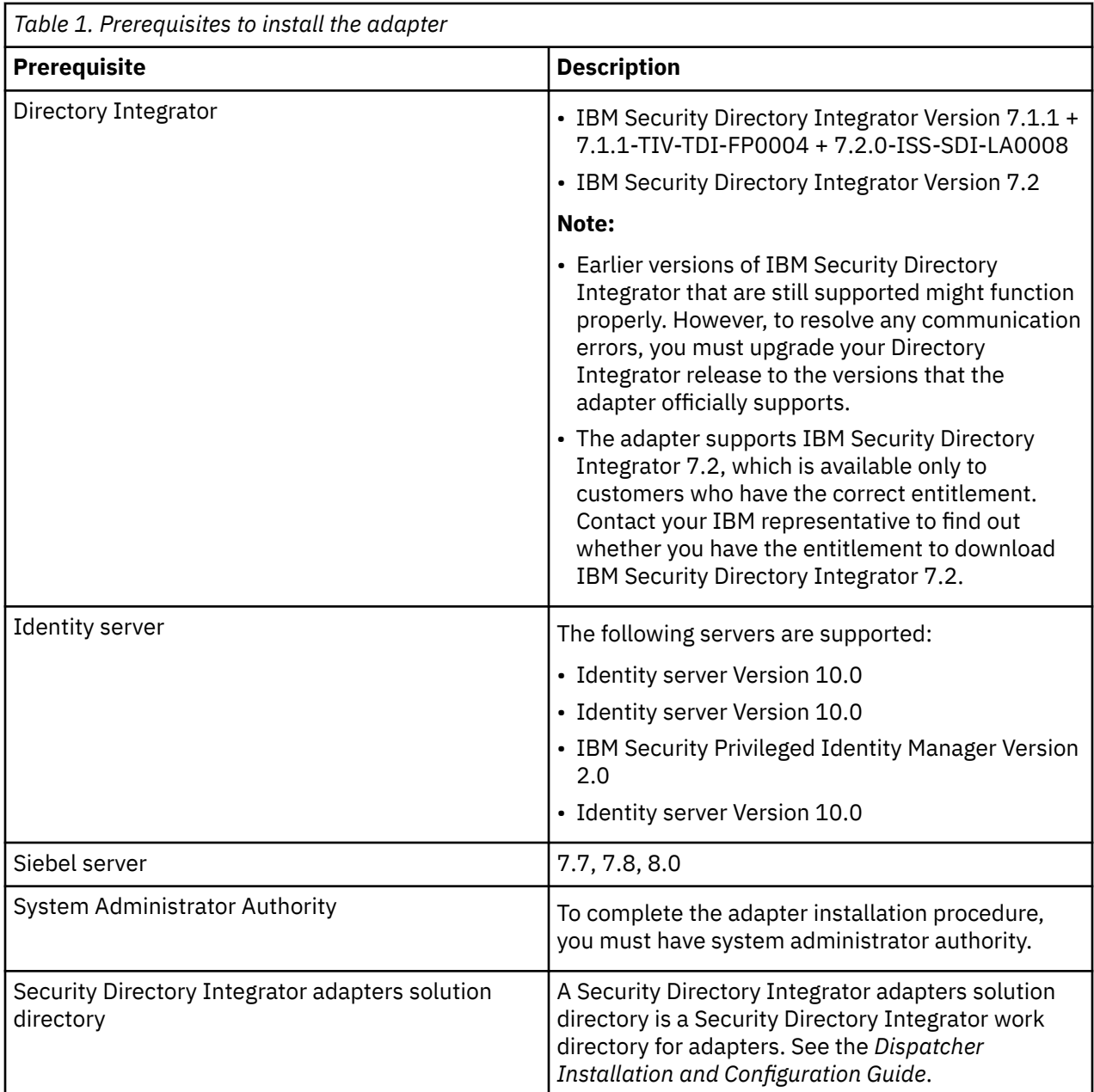

You must install the adapter on those IBM Tivoli® Directory Integrator platforms that support the managed resource libraries or jars that the adapter uses. For information about the prerequisites and supported operating systems, see the *IBM Tivoli Directory Integrator 7.1: Administrator Guide*.

## **Related concepts**

[Roadmap for IBM Security Directory Integrator based adapters, for IBM Security Verify Identity 7.x](#page-12-0) Follow this section when using the guide to install, configure, troubleshoot, or uninstall the adapter.

[Prerequisites to use the adapter](#page-15-0)

You must meet the following Java Data Beans requirement to run the Siebel JDB Adapter.

[Software downloads](#page-15-0)

Download the software through your account at the IBM Passport Advantage website.

[Installation worksheet](#page-16-0)

<span id="page-15-0"></span>The installation worksheet lists the information that is required to install and configure the adapter. Complete this worksheet before you start the installation procedure for ease of reference. Make a copy of the worksheet for each adapter instance you install.

# **Prerequisites to use the adapter**

You must meet the following Java Data Beans requirement to run the Siebel JDB Adapter.

The Siebel JDB connector communicates with the Siebel Enterprise server by using the Java Data Beans (JDB). The Java Data Beans is an integration method exposed by Siebel to communicate with external Java applications. The Java Data Bean code in the Siebel JDB connector has dependency on the following JAR files on the managed resource:

- Siebel.jar
- SiebelJI\_*lang*.jar. (where *lang* is the installed language pack; for example, SiebelJI\_enu.jar for English or SiebelJI\_jpn.jar for Japanese).

These JAR files must be copied from *SiebelInstall*\siebsrvr\CLASSES" on the managed resource to the Security Directory Integrator workstation, so that the adapter can access them. Copy the JAR files to *ITDI\_HOME*/jars/3rdparty/others directory.

The JAR files corresponding to the JDBC driver that is used for communicating with the database must be copied to the *ITDI\_HOME*/jars/3rdparty/others directory.

For example, if you are using the Microsoft SQL Server driver to connect to MS-SQL, copy the following driver JAR files:

- Msbase.jar
- Msutil.jar
- Mssqlserver.jar

These JAR files are available as part of the Microsoft SQL Server driver for JDBC.

## **Related concepts**

[Roadmap for IBM Security Directory Integrator based adapters, for IBM Security Verify Identity 7.x](#page-12-0) Follow this section when using the guide to install, configure, troubleshoot, or uninstall the adapter.

## **[Prerequisites](#page-13-0)**

Verify that your environment meets the software and hardware requirements for the adapter.

## Software downloads

Download the software through your account at the IBM Passport Advantage website.

## [Installation worksheet](#page-16-0)

The installation worksheet lists the information that is required to install and configure the adapter. Complete this worksheet before you start the installation procedure for ease of reference. Make a copy of the worksheet for each adapter instance you install.

# **Software downloads**

Download the software through your account at the IBM Passport Advantage website.

Go to [IBM Passport Advantage.](http://www.ibm.com/software/howtobuy/passportadvantage/pao_customers.htm)

See the corresponding *IBM Security Verify Identity Download Document* for instructions.

## **Note:**

You can also obtain additional adapter information from IBM Support.

## **Related concepts**

[Roadmap for IBM Security Directory Integrator based adapters, for IBM Security Verify Identity 7.x](#page-12-0) Follow this section when using the guide to install, configure, troubleshoot, or uninstall the adapter.

**[Prerequisites](#page-13-0)** 

<span id="page-16-0"></span>Verify that your environment meets the software and hardware requirements for the adapter.

[Prerequisites to use the adapter](#page-15-0)

You must meet the following Java Data Beans requirement to run the Siebel JDB Adapter.

## Installation worksheet

The installation worksheet lists the information that is required to install and configure the adapter. Complete this worksheet before you start the installation procedure for ease of reference. Make a copy of the worksheet for each adapter instance you install.

# **Installation worksheet**

The installation worksheet lists the information that is required to install and configure the adapter. Complete this worksheet before you start the installation procedure for ease of reference. Make a copy of the worksheet for each adapter instance you install.

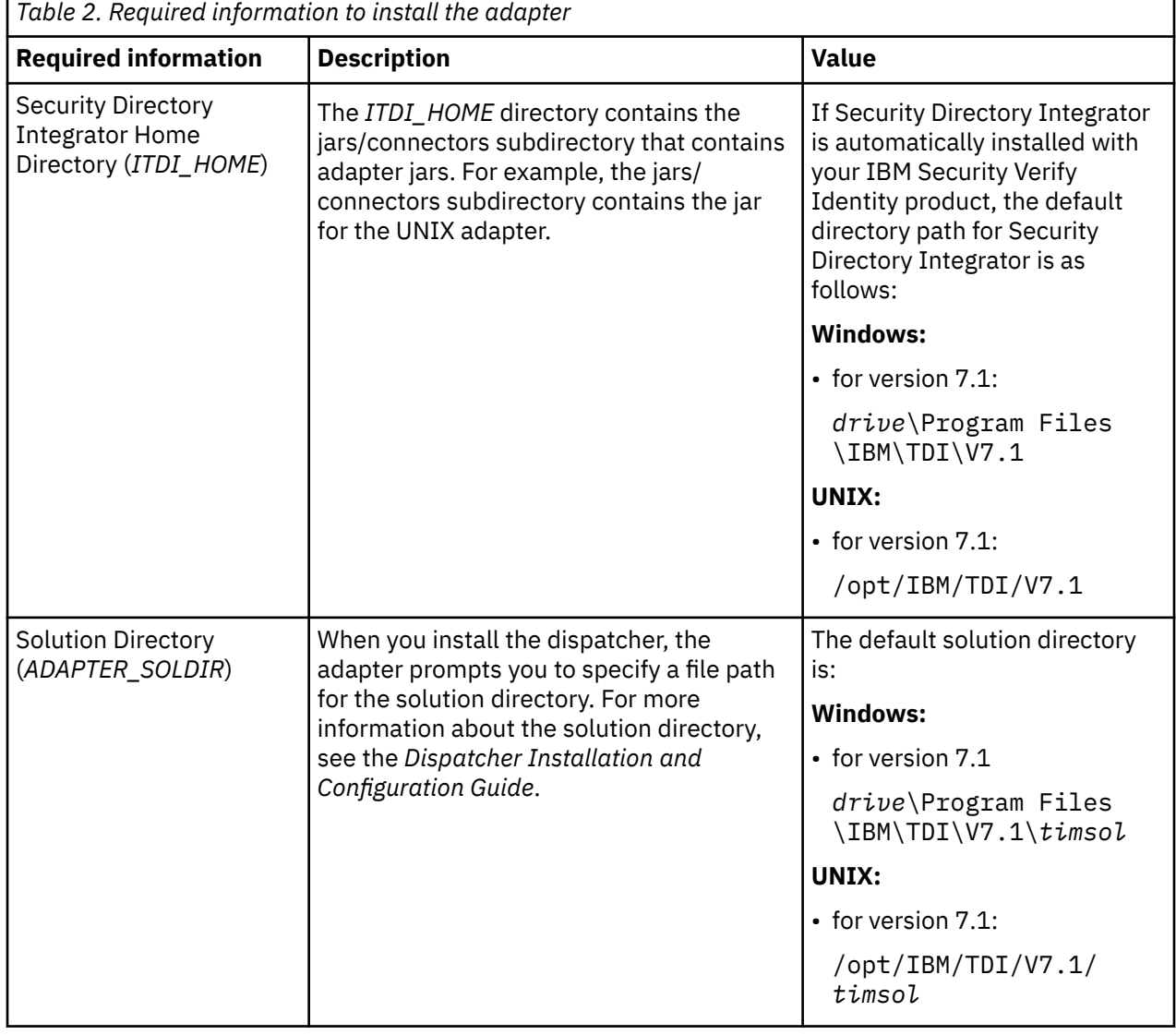

Table 2 on page 9 identifies the information that you need before installing the adapter.

## **Related concepts**

[Roadmap for IBM Security Directory Integrator based adapters, for IBM Security Verify Identity 7.x](#page-12-0) Follow this section when using the guide to install, configure, troubleshoot, or uninstall the adapter.

## [Prerequisites](#page-13-0)

Verify that your environment meets the software and hardware requirements for the adapter.

[Prerequisites to use the adapter](#page-15-0)

You must meet the following Java Data Beans requirement to run the Siebel JDB Adapter.

[Software downloads](#page-15-0)

Download the software through your account at the IBM Passport Advantage website.

# <span id="page-18-0"></span>**Chapter 3. Installing**

Installing the adapter mainly involves importing the adapter profile and creating an adapter service. Depending on the adapter, several other tasks can be involved to completely install it.

All IBM Security Directory Integrator based adapters require the Dispatcher for the adapters to function correctly. If the Dispatcher is installed from a previous installation, do not reinstall it unless the Dispatcher is upgraded. See Installing the dispatcher.

Depending on your adapter, the Security Directory Integrator connector might already be installed as part of the Security Directory Integrator product and no further action is required. If the connector is not preinstalled, install it after the Dispatcher.

# **Installing the dispatcher**

If this is the first Security Directory Integrator-based adapter installation, you must install the RMI Dispatcher before you install the adapter. Install the RMI Dispatcher on the same Security Directory Integrator server where you want to install the adapter.

If you already installed the RMI Dispatcher for another adapter, you do not need to reinstall it.

If you have not yet installed the RMI Dispatcher in the Security Directory Integrator environment, download the Dispatcher installer from the [IBM Passport Advantage](http://www.ibm.com/software/howtobuy/passportadvantage/pao_customers.htm) website. For more information about the installation, see the *Dispatcher Installation and Configuration Guide*.

## **Related concepts**

## [Verifying the adapter installation](#page-20-0)

When the adapter is installed correctly, you can find the adapter components on IBM Security Directory Integrator.

## [Restarting the adapter service](#page-21-0)

Various installation and configuration tasks might require the adapter to be restarted to apply the changes. For example, you must restart the adapter if there are changes in the adapter profile, connector, or assembly lines. To restart the adapter, restart the Dispatcher.

[Service/Target form details](#page-27-0)

Complete the service/target form fields.

[Installing the adapter language package](#page-31-0)

The adapters use a separate language package from IBM Security Verify Identity.

## **Related tasks**

## [Installing the adapter binaries or connector](#page-19-0)

The connector might or might not be available with the base Security Directory Integrator or Security Directory Integrator product. The connector is required to establish communication between the adapter and the Dispatcher.

## [Importing the adapter profile](#page-22-0)

An adapter profile defines the types of resources that the Identity server can manage. It is packaged with the IBM Security Verify Adapter. Use the adapter profile to create an adapter service on Identity server and establish communication with the adapter.

## [Attribute mapping](#page-23-0)

Attribute mapping is required to define which target attributes correspond to the Verify Governance Identity Manager account attributes.

## [Creating an adapter service/target](#page-25-0)

After you import the adapter profile on the Identity server, create a service/target so that Identity server can communicate with the managed resource.

[Verifying that the adapter is working correctly](#page-32-0)

After you install and configure the adapter, verify that the installation and configuration are correct.

# <span id="page-19-0"></span>**Installing the adapter binaries or connector**

The connector might or might not be available with the base Security Directory Integrator or Security Directory Integrator product. The connector is required to establish communication between the adapter and the Dispatcher.

## **Before you begin**

• The Dispatcher must be installed.

## **Procedure**

- 1. Create a temporary directory on the workstation where you want to install the adapter.
- 2. Extract the contents of the compressed file in the temporary directory.
- 3. Copy the SiebelJDBConnector.jar file to the *ITDI\_HOME*/jars/connectors directory.
- 4. Copy all XML files from resource directory in the installation package to the *ADAPTER\_SOLDIR*/ SiebelCustomXMLs directory.
- 5. Restart the adapter service.

## **Related concepts**

## [Installing the dispatcher](#page-18-0)

If this is the first Security Directory Integrator-based adapter installation, you must install the RMI Dispatcher before you install the adapter. Install the RMI Dispatcher on the same Security Directory Integrator server where you want to install the adapter.

[Verifying the adapter installation](#page-20-0)

When the adapter is installed correctly, you can find the adapter components on IBM Security Directory Integrator.

## [Restarting the adapter service](#page-21-0)

Various installation and configuration tasks might require the adapter to be restarted to apply the changes. For example, you must restart the adapter if there are changes in the adapter profile, connector, or assembly lines. To restart the adapter, restart the Dispatcher.

## [Service/Target form details](#page-27-0)

Complete the service/target form fields.

## [Installing the adapter language package](#page-31-0)

The adapters use a separate language package from IBM Security Verify Identity.

## **Related tasks**

## [Importing the adapter profile](#page-22-0)

An adapter profile defines the types of resources that the Identity server can manage. It is packaged with the IBM Security Verify Adapter. Use the adapter profile to create an adapter service on Identity server and establish communication with the adapter.

## [Attribute mapping](#page-23-0)

Attribute mapping is required to define which target attributes correspond to the Verify Governance Identity Manager account attributes.

## [Creating an adapter service/target](#page-25-0)

After you import the adapter profile on the Identity server, create a service/target so that Identity server can communicate with the managed resource.

[Verifying that the adapter is working correctly](#page-32-0)

After you install and configure the adapter, verify that the installation and configuration are correct.

# <span id="page-20-0"></span>**Verifying the adapter installation**

When the adapter is installed correctly, you can find the adapter components on IBM Security Directory Integrator.

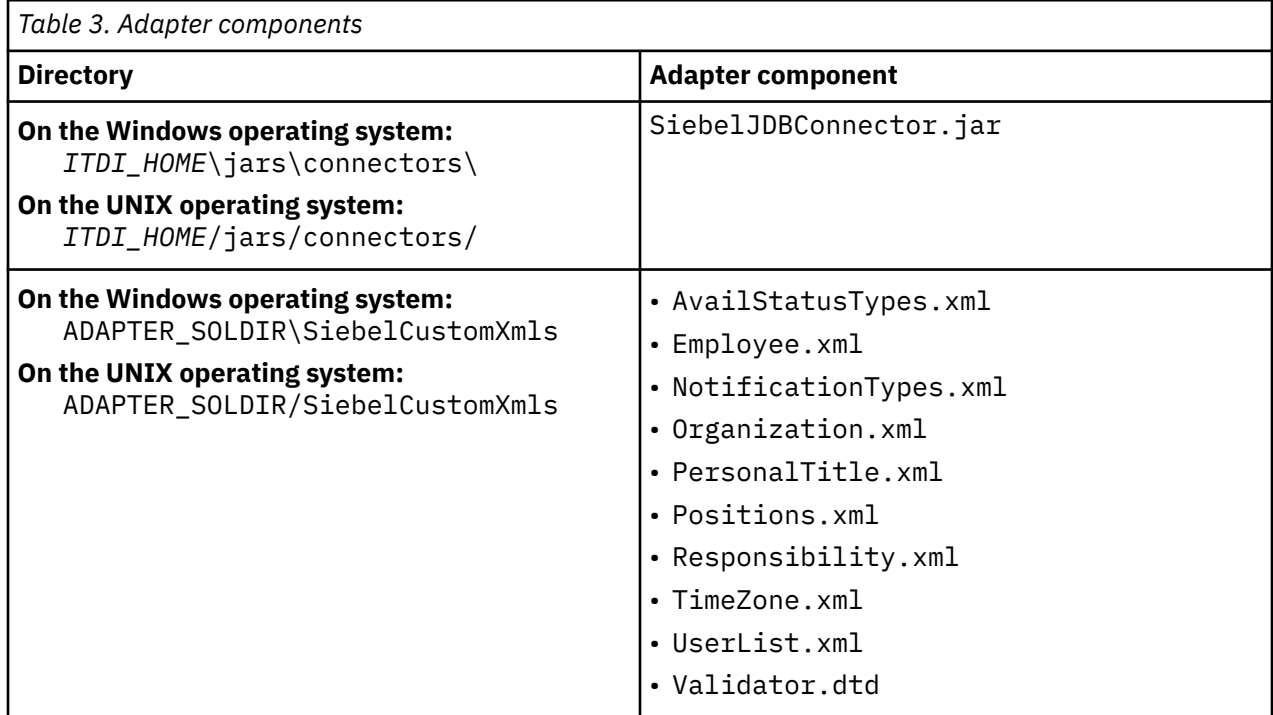

If this installation is to upgrade a connector, send a request from IBM Security Verify Identity and verify that the version number in the ibmdi.log matches the version of the connector.

## **Related concepts**

## [Installing the dispatcher](#page-18-0)

If this is the first Security Directory Integrator-based adapter installation, you must install the RMI Dispatcher before you install the adapter. Install the RMI Dispatcher on the same Security Directory Integrator server where you want to install the adapter.

## [Restarting the adapter service](#page-21-0)

Various installation and configuration tasks might require the adapter to be restarted to apply the changes. For example, you must restart the adapter if there are changes in the adapter profile, connector, or assembly lines. To restart the adapter, restart the Dispatcher.

## [Service/Target form details](#page-27-0)

Complete the service/target form fields.

## [Installing the adapter language package](#page-31-0)

The adapters use a separate language package from IBM Security Verify Identity.

## **Related tasks**

## [Installing the adapter binaries or connector](#page-19-0)

The connector might or might not be available with the base Security Directory Integrator or Security Directory Integrator product. The connector is required to establish communication between the adapter and the Dispatcher.

[Importing the adapter profile](#page-22-0)

<span id="page-21-0"></span>An adapter profile defines the types of resources that the Identity server can manage. It is packaged with the IBM Security Verify Adapter. Use the adapter profile to create an adapter service on Identity server and establish communication with the adapter.

#### [Attribute mapping](#page-23-0)

Attribute mapping is required to define which target attributes correspond to the Verify Governance Identity Manager account attributes.

#### [Creating an adapter service/target](#page-25-0)

After you import the adapter profile on the Identity server, create a service/target so that Identity server can communicate with the managed resource.

[Verifying that the adapter is working correctly](#page-32-0)

After you install and configure the adapter, verify that the installation and configuration are correct.

# **Restarting the adapter service**

Various installation and configuration tasks might require the adapter to be restarted to apply the changes. For example, you must restart the adapter if there are changes in the adapter profile, connector, or assembly lines. To restart the adapter, restart the Dispatcher.

The adapter does not exist as an independent service or a process. The adapter is added to the Dispatcher instance, which runs all the adapters that are installed on the same Security Directory Integrator instance.

See the topic about starting, stopping, and restarting the Dispatcher service in the *Dispatcher Installation and Configuration Guide*.

#### **Related concepts**

#### [Installing the dispatcher](#page-18-0)

If this is the first Security Directory Integrator-based adapter installation, you must install the RMI Dispatcher before you install the adapter. Install the RMI Dispatcher on the same Security Directory Integrator server where you want to install the adapter.

## [Verifying the adapter installation](#page-20-0)

When the adapter is installed correctly, you can find the adapter components on IBM Security Directory Integrator.

[Service/Target form details](#page-27-0) Complete the service/target form fields.

[Installing the adapter language package](#page-31-0)

The adapters use a separate language package from IBM Security Verify Identity.

## **Related tasks**

## [Installing the adapter binaries or connector](#page-19-0)

The connector might or might not be available with the base Security Directory Integrator or Security Directory Integrator product. The connector is required to establish communication between the adapter and the Dispatcher.

## [Importing the adapter profile](#page-22-0)

An adapter profile defines the types of resources that the Identity server can manage. It is packaged with the IBM Security Verify Adapter. Use the adapter profile to create an adapter service on Identity server and establish communication with the adapter.

## [Attribute mapping](#page-23-0)

Attribute mapping is required to define which target attributes correspond to the Verify Governance Identity Manager account attributes.

## [Creating an adapter service/target](#page-25-0)

After you import the adapter profile on the Identity server, create a service/target so that Identity server can communicate with the managed resource.

[Verifying that the adapter is working correctly](#page-32-0)

After you install and configure the adapter, verify that the installation and configuration are correct.

# <span id="page-22-0"></span>**Importing the adapter profile**

An adapter profile defines the types of resources that the Identity server can manage. It is packaged with the IBM Security Verify Adapter. Use the adapter profile to create an adapter service on Identity server and establish communication with the adapter.

## **Before you begin**

- You have root or administrator authority on the Identity server.
- The file to be imported must be a Java™ archive (JAR) file. The *<Adapter>*Profile.jar file includes all the files that are required to define the adapter schema, account form, service/target form, and profile properties. If necessary, you can extract the files from the JAR file, modify the files, and repackage the JAR file with the updated files.The JAR file for IBM Security Identity Manager is located in the top level folder of the installation package.

## **About this task**

Service definition files are also called adapter profile files.

If the adapter profile is not installed correctly, the adapter cannot function correctly. You cannot create a service with the adapter profile or open an account on the service. You must import the adapter profile again.

## **Procedure**

- 1. Log on to the Identity server by using an account that has the authority to perform administrative tasks.
- 2. From the navigation tree, select **Configure System** > **Manage Service Types**.

The **Manage Service Types** page is displayed.

3. On the **Manage Service Types** page, click **Import**.

The **Import Service Type** page is displayed.

- 4. On the **Import Service Type** page, complete these steps:
	- a) In the **Service Definition File** field, type the directory location of the *<Adapter>*Profile.jar file, or click **Browse** to locate the file. For example, if you are installing the IBM Security Verify Adapter for a Windows server that runs Active Directory, locate and import the ADProfileJAR file.
	- b) Click **OK** to import the file.

## **Results**

A message indicates that you successfully submitted a request to import a service type.

## **What to do next**

- The import occurs asynchronously, which means it might take some time for the service type to load into the Identity server from the properties files and to be available in other pages. On the **Manage Service Types** page, click **Refresh** to see the new service type. If the service type status is Failed, check the log files to determine why the import failed.
- If you receive a schema-related error, see the trace.log file for information about it. The trace.log file location is specified by the **handler.file.fileDir** property that is defined in the enRoleLogging.properties file. The enRoleLogging.properties file is in the Identity server*HOME*\data directory. .

## <span id="page-23-0"></span>**Related concepts**

### [Installing the dispatcher](#page-18-0)

If this is the first Security Directory Integrator-based adapter installation, you must install the RMI Dispatcher before you install the adapter. Install the RMI Dispatcher on the same Security Directory Integrator server where you want to install the adapter.

#### [Verifying the adapter installation](#page-20-0)

When the adapter is installed correctly, you can find the adapter components on IBM Security Directory Integrator.

#### [Restarting the adapter service](#page-21-0)

Various installation and configuration tasks might require the adapter to be restarted to apply the changes. For example, you must restart the adapter if there are changes in the adapter profile, connector, or assembly lines. To restart the adapter, restart the Dispatcher.

#### [Service/Target form details](#page-27-0)

Complete the service/target form fields.

## [Installing the adapter language package](#page-31-0)

The adapters use a separate language package from IBM Security Verify Identity.

#### **Related tasks**

[Installing the adapter binaries or connector](#page-19-0)

The connector might or might not be available with the base Security Directory Integrator or Security Directory Integrator product. The connector is required to establish communication between the adapter and the Dispatcher.

### Attribute mapping

Attribute mapping is required to define which target attributes correspond to the Verify Governance Identity Manager account attributes.

#### [Creating an adapter service/target](#page-25-0)

After you import the adapter profile on the Identity server, create a service/target so that Identity server can communicate with the managed resource.

#### [Verifying that the adapter is working correctly](#page-32-0)

After you install and configure the adapter, verify that the installation and configuration are correct.

# **Attribute mapping**

Attribute mapping is required to define which target attributes correspond to the Verify Governance Identity Manager account attributes.

## **About this task**

This task involves an account attribute mapping definition file, which is included in the adapter package.

The file consists of Verify Governance Identity Manager account attributes and their equivalent attributes in the managed target. The file is structured as *<IGI\_attribute> = <target\_attribute>*.

The *<IGI\_attribute>* is fixed and must not be modified. Edit only the *<target\_attribute>*. Some *<IGI\_attribute>* already has a fixed equivalent *<target\_attribute>* of eraccount.

Some *<IGI\_attribute>* do not have a defined *<target\_attribute>* and you can assign the mapping. For example:

USER\_TYPE=USER\_TYPE ATTR1=ATTR1

**Note:**

- The default mapping is already included out-of-the box. If there are no changes to the attribute mapping, there is no need to import the attribute mapping files.
- It might take up to 10 minutes for the attribute mapping changes to take effect once the file is imported.

## **Procedure**

- 1. Open the mapping definition file by using any text editor.
- 2. Edit the mapping.
- 3. If the target attribute has a list of predefined values, use the following syntax to convert its values to the corresponding Verify Governance Identity Manager attribute values.

```
[conversion].<target_attribute>.<IGI_attribute> = 
[<target_attribute_value1>=<IGI_attribute_value1>;...;
<target_attribute_valuen>=<IGI_attribute_valuen>]
```
4. For attributes that contains date and time, use the following syntax to convert its values. For example:

```
[conversion.date].erbirthDate.BIRTHDAY=[yyyyMMdd=dd/MM/yyyy HH:mm:ss]
[conversion.date].ACCOUNT_EXPIRY_DATE.ACCOUNT_EXPIRY_DATE=
[dd/MM/yyyy HH:mm:ss=dd/MM/yyyy HH:mm:ss]
```
5. Import the updated mapping definition file through the Target Administration module. For more information, see *Attribute-to-permission mapping service* in the IBM Security Verify Governance Identity Manager product documentation.

## **Related concepts**

## [Installing the dispatcher](#page-18-0)

If this is the first Security Directory Integrator-based adapter installation, you must install the RMI Dispatcher before you install the adapter. Install the RMI Dispatcher on the same Security Directory Integrator server where you want to install the adapter.

## [Verifying the adapter installation](#page-20-0)

When the adapter is installed correctly, you can find the adapter components on IBM Security Directory Integrator.

## [Restarting the adapter service](#page-21-0)

Various installation and configuration tasks might require the adapter to be restarted to apply the changes. For example, you must restart the adapter if there are changes in the adapter profile, connector, or assembly lines. To restart the adapter, restart the Dispatcher.

## [Service/Target form details](#page-27-0)

Complete the service/target form fields.

## [Installing the adapter language package](#page-31-0)

The adapters use a separate language package from IBM Security Verify Identity.

## **Related tasks**

## [Installing the adapter binaries or connector](#page-19-0)

The connector might or might not be available with the base Security Directory Integrator or Security Directory Integrator product. The connector is required to establish communication between the adapter and the Dispatcher.

## [Importing the adapter profile](#page-22-0)

An adapter profile defines the types of resources that the Identity server can manage. It is packaged with the IBM Security Verify Adapter. Use the adapter profile to create an adapter service on Identity server and establish communication with the adapter.

## [Creating an adapter service/target](#page-25-0)

After you import the adapter profile on the Identity server, create a service/target so that Identity server can communicate with the managed resource.

[Verifying that the adapter is working correctly](#page-32-0)

After you install and configure the adapter, verify that the installation and configuration are correct.

# <span id="page-25-0"></span>**Creating an adapter service/target**

After you import the adapter profile on the Identity server, create a service/target so that Identity server can communicate with the managed resource.

## **Before you begin**

Complete ["Importing the adapter profile" on page 15.](#page-22-0)

## **About this task**

You must create an administrative user account for the adapter on the managed resource. You can provide the account information such as administrator name and password when you create the adapter service. Ensure that the account has sufficient privileges to administer the users. For information about creating an administrative account, see the documentation for the managed resource.

To create or change a service, you must use the service form to provide information for the service. Service forms might vary depending on the adapter. The service name and description that you provide for each service are displayed on the console. Therefore, it is important to provide values that make sense to your users and administrators.

## **Procedure**

1. From the navigation tree, click **Manage Services**.

The **Select a Service** page is displayed.

2. On the **Select a Service** page, click **Create**.

The **Create a Service** wizard is displayed.

3. On the **Select the Type of Service** page, click **Search** to locate a business unit.

The **Business Unit** page is displayed.

- 4. On the **Business Unit** page, complete these steps:
	- a) Type information about the business unit in the **Search information** field.
	- b) Select a business type from the **Search by** list, and then click **Search**.

A list of business units that matches the search criteria is displayed.

If the table contains multiple pages, you can do the following tasks:

- Click the arrow to go to the next page.
- Type the number of the page that you want to view and click **Go**.
- c) In the **Business Units** table, select business unit in which you want to create the service, and then click **OK**.

The **Select the Type of Service** page is displayed, and the business unit that you specified is displayed in the **Business unit** field.

5. On the **Select the Type of Service** page, select a service type, and then click **Next**.

If the table contains multiple pages, you can do the following tasks:

- Click the arrow to go to the next page.
- Type the number of the page that you want to view and click **Go**.
- 6. On either the **Service Information** or **General Information** page, specify the appropriate values for the service instance.

The content of the **General Information** page depends on the type of service that you are creating. The creation of some services might require more steps.

7. To create a service with NTLM authentication, the administrator login is in the following format:

<Domain Name>\<Login Name>

- 8. For NLTM authentication, select **Authentication** mode as 'Claims-Based Authentication.
- 9. On the **Dispatcher Attributes** page, specify information about the dispatcher attributes, and then click **Next** or **OK**.

The **Dispatcher Attributes** page is displayed only for IBM Security Directory Integrator based services.

10. Optional: On the **Access Information** page, select the **Define an Access** check box to activate the access definition fields. Select the type of access you want to enable.

Specify the expected access information and any other optional information such as description, search terms, more information, or badges.

11. On the **Status and Information** page, view information about the adapter and managed resource, and then click **Next** or **Finish**.

The adapter must be running to obtain the information.

12. On the **Configure Policy** page, select a provisioning policy option, and then click **Next** or **Finish**.

The provisioning policy determines the ownership types available for accounts. The default provisioning policy enables only Individual ownership type accounts. Additional ownership types can be added by creating entitlements on the provisioning policy.

**Note:** If you are creating a service for an identity feed, the **Configure Policy** page is not displayed.

13. Optional: On the **Reconcile Supporting Data** page, either do an immediate reconciliation for the service, or schedule a supporting data reconciliation, and then click **Finish**.

The **Reconcile Supporting Data** page is displayed for all services except for identity feed services.

The **supporting data only** reconciliation option retrieves only the supporting data for accounts. The supporting data includes groups that are defined on the service. The type of supporting data is defined in the adapter guide.

14. Optional: On the **Service Information** or **General Information** page, click **Test Connection** to validate that the data in the fields is correct, and then click **Next** or **Finish**.

If the connection fails, contact the analyst who is responsible for the computer on which the managed resource runs.

## **Results**

A message is displayed, indicating that you successfully created the service instance for a specific service type.

## **Related concepts**

## [Installing the dispatcher](#page-18-0)

If this is the first Security Directory Integrator-based adapter installation, you must install the RMI Dispatcher before you install the adapter. Install the RMI Dispatcher on the same Security Directory Integrator server where you want to install the adapter.

[Verifying the adapter installation](#page-20-0)

When the adapter is installed correctly, you can find the adapter components on IBM Security Directory Integrator.

[Restarting the adapter service](#page-21-0)

Various installation and configuration tasks might require the adapter to be restarted to apply the changes. For example, you must restart the adapter if there are changes in the adapter profile, connector, or assembly lines. To restart the adapter, restart the Dispatcher.

# [Service/Target form details](#page-27-0)

Complete the service/target form fields.

[Installing the adapter language package](#page-31-0)

<span id="page-27-0"></span>The adapters use a separate language package from IBM Security Verify Identity.

#### **Related tasks**

#### [Installing the adapter binaries or connector](#page-19-0)

The connector might or might not be available with the base Security Directory Integrator or Security Directory Integrator product. The connector is required to establish communication between the adapter and the Dispatcher.

## [Importing the adapter profile](#page-22-0)

An adapter profile defines the types of resources that the Identity server can manage. It is packaged with the IBM Security Verify Adapter. Use the adapter profile to create an adapter service on Identity server and establish communication with the adapter.

#### [Attribute mapping](#page-23-0)

Attribute mapping is required to define which target attributes correspond to the Verify Governance Identity Manager account attributes.

#### [Verifying that the adapter is working correctly](#page-32-0)

After you install and configure the adapter, verify that the installation and configuration are correct.

# **Service/Target form details**

Complete the service/target form fields.

### **ITIM Siebel JDB Service**

## **Service Name**

Specify a name that defines the adapter service on the Identity server.

**Note:** Do not use forward (/) or backward slashes (\) in the service name.

#### **Description**

Optional: Specify a description that identifies the service for your environment.

## **IBM Security Directory Integrator location**

Specify the URL for the IBM Security Directory Integrator instance. The valid syntax for the URL is rmi://*ip-address*:*port*/ITDIDispatcher, where *ip-address* is the IBM Security Directory Integrator host and *port* is the port number for the RMI Dispatcher.

The default URL for the default SDI1 instance is rmi://localhost:1099/ITDIDispatcher.

#### **Owner**

Optional: Specify a user as a service owner.

#### **Service prerequisite**

Optional: Specify the service that is a prerequisite to this service.

#### **Siebel JDB connection**

#### **Connect string**

Specify the web address that contains the information to connect to any Siebel server component. The generic form of the syntax for the connect string is:

```
siebel[[.transport][.[encryption][.[compression]]]]:
//host:port/EnterpriseServer/AppObjMgr
```
#### **transport**

Specify the network protocol used for communication between the Siebel JDB connector and the Siebel server. Typical values are TCP/IP or HTTP.

#### **encryption**

Specify the type of encryption used for communication between the Siebel JDB connector and the Siebel server. Typical values are none or mscrypto.

## **compression**

Specify the type of data compression used for communication between the Siebel JDB connector and the Siebel server. Typical values are none or zlib.

#### **host**

The value used for the host portion of the connect string depends on Siebel system configuration:

- If the Siebel system configuration contains only one Siebel server, specify the host name or IP address of the computer where the Siebel server is running.
- If the Siebel system configuration contains multiple Siebel servers and uses third-party load balancing, specify the virtual IP address of the third-party load balancer.
- If the Siebel system configuration contains multiple Siebel servers and uses Siebel native load balancing, specify the host name or IP address of any computer where a Siebel server is running.

#### **port**

The value used for the port portion of the connect string depends on Siebel system configuration:

- If the Siebel system configuration contains only one Siebel server, specify the port number for SCBroker on that server. The default port for SCBroker is *2321*.
- If the Siebel system configuration contains multiple Siebel servers and uses third-party load balancing, specify the virtual port number in the third-party load balancer that maps to the physical workstations running the Siebel server.
- If the Siebel system configuration contains multiple Siebel servers and uses Siebel native load balancing, specify the port number that SCBroker uses on the Siebel server that you specified for the host portion of the connect string.

## **EnterpriseServer**

Specify the name of the Siebel enterprise.

## **AppObjMgr**

Specify the Application Object Manager.

**Note:** For Java Data Beans, the Siebel JDB Adapter must connect to the EAIObiMgr <lang>.

The specific connect string can be found in the file *Siebel installation home*\ SWEApp \BIN\eapps.cfg, under the heading [eai\_*lang*]>], where *lang* is the language pack installed.

## **Administrator name**

Specify the Siebel administrator. This user must have sufficient permissions to perform User Provisioning operations on the managed resource.

## **Administrator Password**

Specify the password of the Siebel administrator.

## **Language**

Specify the installed language pack. Select the appropriate language from the drop-down menu of all languages supported by the Siebel server.

## **Authentication Type**

Siebel resource can be configured to use different authentication mechanisms at various levels namely. Enterprise, Siebel server, or components on the Siebel server. Specify the Siebel authentication mechanism in use for the EAI Object Manager (EAIObjMgr) component. Depending on the choice given here, either database connection related or LDAP connection-related parameters given in the next two tabs are used. If authentication type is DB Authentication, then fill parameters on the **Siebel database connection** tab. If authentication type is LDAP Authentication, then fill parameters on the **Siebel LDAP connection** tab.

## **Siebel database connection**

If authentication type is DB Authentication, then fill parameters on the **Siebel database connection** tab, otherwise you might ignore this tab.

## **Database type**

Specify the type of database that the adapter uses. For example, MS-SQL or Oracle.

#### **JDBC URL For Database**

Specify the JDBC web address to connect to the database.

### **JDBC driver to be used**

Specify the JDBC driver class name.

#### **Database name**

Specify the instance name of the database that Siebel uses.

#### **Database user name**

Specify the user name to connect to the database. The user must have privileges to add, delete, and modify logins and users to the specified database instance.

#### **Database user password**

Specify the password for the database user.

#### **Siebel LDAP connection**

If authentication type is LDAP Authentication, then fill parameters on the **Siebel LDAP connection** tab, otherwise you might ignore this tab.

#### **Directory Server Location**

Specify the LDAP web address in ldap://host:port format. The default value is ldap:// localhost:389

## **Administrator Name**

Specify the full distinguished name (DN) for the LDAP administrator that is stored in the directory.

## **Administrator Password**

Specify the password for the specified administrator.

#### **User Base DN**

Specify the base DN under which users are stored.

#### **Responsibilities Attribute**

Specify the LDAP attribute in which user responsibilities are stored. You can configure the Siebel server to use any attribute from the iNetOrgPerson objectclass to store responsibilities. This attribute must be multi-valued to store more than one responsibility because Siebel-supported security adapters cannot read more than one responsibility from a single-value attribute. User can select one of the attributes from the dropdown list which lists of all multi-valued attributes from LDAP objectclass iNetOrgPerson.

#### **Remove LDAP User on Delete?**

Specify whether to remove the LDAP user on user delete operation. The Siebel server does not remove the LDAP user from directory. The adapter can remove it by using the LDAP connector.

## **Dispatcher Attributes**

## **Disable AL Caching**

Select the check box to disable the assembly line (test, add, modify, delete) caching in the dispatcher for the service.

### **AL FileSystem Path**

Specify the file path from where the dispatcher loads the assembly lines. If you do not specify a file path, the dispatcher loads the assembly lines received from Identity server. For example, you can specify the following file path to load the assembly lines from the profiles directory of the Windows operating system: c:\Files\IBM\TDI\V7.1\profiles or you can specify the following file path to load the assembly lines from the <code>profiles</code> directory of the UNIX and Linux $^\circ$ operating systems:system:/opt/IBM/TDI/V7.1/profiles

#### **Max Connection Count**

Specify the maximum number of assembly lines that the dispatcher can run simultaneously for the service. For example, enter 10 when you want the dispatcher to run maximum 10 assembly lines simultaneously for the service. If you enter 0 in the **Max Connection Count** field, the dispatcher does not limit the number of assembly lines that run simultaneously for the service.

#### **On the Status and information tab**

This page contains read only information about the adapter and managed resource. These fields are examples. The actual fields vary depending on the type of adapter and how the service form is

configured. The adapter must be running to obtain the information. Click **Test Connection** to populate the fields.

#### **Last status update: Date**

Specifies the most recent date when the Status and information tab was updated.

#### **Last status update: Time**

Specifies the most recent time of the date when the Status and information tab was updated.

#### **Managed resource status**

Specifies the status of the managed resource that the adapter is connected to.

#### **Adapter version**

Specifies the version of the adapter that the service uses to provision request to the managed resource.

#### **Profile version**

Specifies the version of the profile that is installed in the Identity server.

#### **TDI version**

Specifies the version of the Security Directory Integrator on which the adapter is deployed.

#### **Dispatcher version**

Specifies the version of the Dispatcher.

#### **Installation platform**

Specifies summary information about the operating system where the adapter is installed.

#### **Adapter account**

Specifies the account that running the adapter binary file.

### **Adapter up time: Date**

Specifies the date when the adapter started.

#### **Adapter up time: Time**

Specifies the time of the date when the adapter started.

## **Adapter memory usage**

Specifies the memory usage for running the adapter.

If the connection fails, follow the instructions in the error message. Also

- Verify the adapter log to ensure that the test request was successfully sent to the adapter.
- Verify the adapter configuration information.
- Verify service parameters for the adapter profile. For example, verify the work station name or the IP address of the managed resource and the port.

**Note:** If the following fields on the service form are changed for an existing service, the adapter service on the Security Directory Integrator server must be restarted.

## **SIEBEL JDB CONNECTION tab:**

- **Administrator Password**
- **Language**
- **Authentication Type**

## **SIEBEL DATABASE CONNECTION tab:**

- **Database Type**
- **JDBC URL for the database**
- **JDBC Driver to be used**
- **Database Name**
- **Database User Name**
- **Database User Password**

#### <span id="page-31-0"></span>**SIEBEL LDAP CONNECTION tab:**

- **Directory Server Location**
- **Administrator Name**
- **Administrator Password**
- **User Base DN**
- **Responsibilities Attribute**
- **Remove LDAP User on Delete?**

## **DISPATCHER ATTRIBUTE tab:**

- **AL FileSystem Path**
- **Max Connection Count**

## **Related concepts**

## [Installing the dispatcher](#page-18-0)

If this is the first Security Directory Integrator-based adapter installation, you must install the RMI Dispatcher before you install the adapter. Install the RMI Dispatcher on the same Security Directory Integrator server where you want to install the adapter.

## [Verifying the adapter installation](#page-20-0)

When the adapter is installed correctly, you can find the adapter components on IBM Security Directory Integrator.

## [Restarting the adapter service](#page-21-0)

Various installation and configuration tasks might require the adapter to be restarted to apply the changes. For example, you must restart the adapter if there are changes in the adapter profile, connector, or assembly lines. To restart the adapter, restart the Dispatcher.

## Installing the adapter language package

The adapters use a separate language package from IBM Security Verify Identity.

## **Related tasks**

## [Installing the adapter binaries or connector](#page-19-0)

The connector might or might not be available with the base Security Directory Integrator or Security Directory Integrator product. The connector is required to establish communication between the adapter and the Dispatcher.

## [Importing the adapter profile](#page-22-0)

An adapter profile defines the types of resources that the Identity server can manage. It is packaged with the IBM Security Verify Adapter. Use the adapter profile to create an adapter service on Identity server and establish communication with the adapter.

## [Attribute mapping](#page-23-0)

Attribute mapping is required to define which target attributes correspond to the Verify Governance Identity Manager account attributes.

## [Creating an adapter service/target](#page-25-0)

After you import the adapter profile on the Identity server, create a service/target so that Identity server can communicate with the managed resource.

[Verifying that the adapter is working correctly](#page-32-0)

After you install and configure the adapter, verify that the installation and configuration are correct.

# **Installing the adapter language package**

The adapters use a separate language package from IBM Security Verify Identity.

See *Installing the adapter language pack* from the IBM Security Verify Identity product documentation.

## **Related concepts**

[Installing the dispatcher](#page-18-0)

<span id="page-32-0"></span>If this is the first Security Directory Integrator-based adapter installation, you must install the RMI Dispatcher before you install the adapter. Install the RMI Dispatcher on the same Security Directory Integrator server where you want to install the adapter.

## [Verifying the adapter installation](#page-20-0)

When the adapter is installed correctly, you can find the adapter components on IBM Security Directory Integrator.

## [Restarting the adapter service](#page-21-0)

Various installation and configuration tasks might require the adapter to be restarted to apply the changes. For example, you must restart the adapter if there are changes in the adapter profile, connector, or assembly lines. To restart the adapter, restart the Dispatcher.

## [Service/Target form details](#page-27-0)

Complete the service/target form fields.

## **Related tasks**

## [Installing the adapter binaries or connector](#page-19-0)

The connector might or might not be available with the base Security Directory Integrator or Security Directory Integrator product. The connector is required to establish communication between the adapter and the Dispatcher.

## [Importing the adapter profile](#page-22-0)

An adapter profile defines the types of resources that the Identity server can manage. It is packaged with the IBM Security Verify Adapter. Use the adapter profile to create an adapter service on Identity server and establish communication with the adapter.

## [Attribute mapping](#page-23-0)

Attribute mapping is required to define which target attributes correspond to the Verify Governance Identity Manager account attributes.

## [Creating an adapter service/target](#page-25-0)

After you import the adapter profile on the Identity server, create a service/target so that Identity server can communicate with the managed resource.

## Verifying that the adapter is working correctly

After you install and configure the adapter, verify that the installation and configuration are correct.

# **Verifying that the adapter is working correctly**

After you install and configure the adapter, verify that the installation and configuration are correct.

## **Procedure**

1. Test the connection for the service that you created on the Identity server.

- 2. Run a full reconciliation from the Identity server.
- 3. Run all supported operations such as add, modify, and delete on one user account.
- 4. Verify the ibmdi.log file after each operation to ensure that no errors are reported.
- 5. Verify the trace.log file to ensure that no errors are reported when you run an adapter operation.

## **Related concepts**

## [Installing the dispatcher](#page-18-0)

If this is the first Security Directory Integrator-based adapter installation, you must install the RMI Dispatcher before you install the adapter. Install the RMI Dispatcher on the same Security Directory Integrator server where you want to install the adapter.

## [Verifying the adapter installation](#page-20-0)

When the adapter is installed correctly, you can find the adapter components on IBM Security Directory Integrator.

## [Restarting the adapter service](#page-21-0)

Various installation and configuration tasks might require the adapter to be restarted to apply the changes. For example, you must restart the adapter if there are changes in the adapter profile, connector, or assembly lines. To restart the adapter, restart the Dispatcher.

[Service/Target form details](#page-27-0)

Complete the service/target form fields.

[Installing the adapter language package](#page-31-0)

The adapters use a separate language package from IBM Security Verify Identity.

## [Configuring the business components view mode](#page-38-0)

The Siebel JDB connector uses custom XML files that specify which user attributes to set or get and which support data attributes to get.

## [Configuration properties of the dispatcher](#page-44-0)

The solution.properties file and the itim\_listener.properties file contain the configuration properties for the Dispatcher.

## [Password management when restoring accounts](#page-44-0)

When an account is restored from being previously suspended, you are prompted to supply a new password for the reinstated account.

## **Related tasks**

## [Installing the adapter binaries or connector](#page-19-0)

The connector might or might not be available with the base Security Directory Integrator or Security Directory Integrator product. The connector is required to establish communication between the adapter and the Dispatcher.

## [Importing the adapter profile](#page-22-0)

An adapter profile defines the types of resources that the Identity server can manage. It is packaged with the IBM Security Verify Adapter. Use the adapter profile to create an adapter service on Identity server and establish communication with the adapter.

## [Attribute mapping](#page-23-0)

Attribute mapping is required to define which target attributes correspond to the Verify Governance Identity Manager account attributes.

## [Creating an adapter service/target](#page-25-0)

After you import the adapter profile on the Identity server, create a service/target so that Identity server can communicate with the managed resource.

## [Customizing the adapter profile](#page-36-0)

To customize the adapter profile, you must modify the Siebel JDB Adapter JAR file.

[Removing the Responsibilities in LDAP attribute from the account form for database authentication](#page-43-0) If the authentication type used by the Siebel server is database authentication, then account form attribute **Responsibilities in LDAP** can be removed. It is not needed because all responsibilities are stored in a database for database authentication.

# <span id="page-34-0"></span>**Chapter 4. Upgrading**

Upgrading an IBM Security Directory Integrator-based adapter involves tasks such as upgrading the dispatcher, the connector, and the adapter profile. Depending on the adapter, some of these tasks might not be applicable. Other tasks might also be required to complete the upgrade.

To verify the required version of these adapter components, see the adapter release notes.

# **Upgrading the connector**

The new adapter package might require you to upgrade the connector.

Before you upgrade the connector, verify the version of the connector.

- If the connector version mentioned in the release notes is later than the existing version on your workstation, install the connector.
- If the connector version mentioned in the release notes is the same or earlier than the existing version, do not install the connector.

## **Related concepts**

Upgrading the dispatcher The new adapter package might require you to upgrade the Dispatcher.

Upgrading the adapter profile Read the adapter Release Notes for any specific instructions before you import a new adapter profile.

# **Upgrading the dispatcher**

The new adapter package might require you to upgrade the Dispatcher.

Before you upgrade the dispatcher, verify the version of the dispatcher.

- If the dispatcher version mentioned in the release notes is later than the existing version on your workstation, install the dispatcher.
- If the dispatcher version mentioned in the release notes is the same or earlier than the existing version, do not install the dispatcher.

**Note:** The dispatcher installer stops the dispatcher service before the upgrade and restarts it after the upgrade is complete.

## **Related concepts**

## Upgrading the connector

The new adapter package might require you to upgrade the connector.

## Upgrading the adapter profile

Read the adapter Release Notes for any specific instructions before you import a new adapter profile.

# **Upgrading the adapter profile**

Read the adapter Release Notes for any specific instructions before you import a new adapter profile.

**Note:** Restart the Dispatcher service after importing the profile. Restarting the Dispatcher clears the assembly lines cache and ensures that the dispatcher runs the assembly lines from the updated adapter profile.

## **Related concepts**

## Upgrading the connector

The new adapter package might require you to upgrade the connector.

Upgrading the dispatcher

The new adapter package might require you to upgrade the Dispatcher.

# <span id="page-36-0"></span>**Chapter 5. Configuring**

After you install the adapter, configure it to function correctly. Configuration is based on your requirements or preference.

You can change the configuration options for the Siebel JDB Adapter.

See the *Dispatcher Installation and Configuration Guide* for additional configuration options such as:

- JVM properties
- Dispatcher filtering
- Dispatcher properties
- Dispatcher port number
- Logging configurations
- Secure Sockets Layer (SSL) communication

# **Customizing the adapter profile**

To customize the adapter profile, you must modify the Siebel JDB Adapter JAR file.

## **About this task**

You might customize the adapter profile to change the account form or the service form. You can also change the labels on the forms using the Form Designer or CustomLabels.properties. Each adapter has a CustomLabels.properties file for that adapter.

The JAR file is included in the Siebel JDB Adapter compressed file that you downloaded from the IBM website.

**Note:** The adapter supports a set of ready-to-use attributes. To customize the set of attributes that the adapter supports, see the *Directory Integrator-Based Siebel JDB Adapter User Guide*.

The following files are included in the SiebelJDBProfile JAR file:

- CustomLabels.properties
- erTDISblJDBAccount.xml
- erTDISblJDBRMIService.xml
- SiebelJDBAdapter.xml
- siebelJDBAdd.xml
- siebelJDBDelete.xml
- siebelJDBModify.xml
- siebelJDBSearch.xml
- siebelJDBTest.xml
- schema.dsml
- service.def

After you edit the file, you must import the file into the Identity server for the changes to take effect.

## **Procedure**

- 1. Edit the JAR file.
	- a) Log on to the workstation where the Siebel JDB Adapter is installed.
	- b) Copy the JAR file into a temporary directory.

<span id="page-37-0"></span>c) Extract the contents of the JAR file into the temporary directory.

Run the following command. The following example applies to the Siebel JDB Adapter profile. Type the name of the JAR file for your operating system.

#cd /tmp #jar -xvf SiebelJDBProfile.jar

The jar command extracts the files into the SiebelJDBProfile directory.

d) Edit the file that you want to change.

- 2. Import the file.
	- a) Create a JAR file using the files in the /tmp directory

Run the following command:

```
#cd /tmp 
#jar -cvf SiebelJDBProfile.jar SiebelJDBProfile
```
- b) Import the JAR file into the IBM Security Verify Identity application server.
- c) Stop and start the Identity server
- d) Restart the adapter service.

#### **Related concepts**

[Configuring the business components view mode](#page-38-0)

The Siebel JDB connector uses custom XML files that specify which user attributes to set or get and which support data attributes to get.

#### [Configuration properties of the dispatcher](#page-44-0)

The solution.properties file and the itim\_listener.properties file contain the configuration properties for the Dispatcher.

#### [Password management when restoring accounts](#page-44-0)

When an account is restored from being previously suspended, you are prompted to supply a new password for the reinstated account.

## **Related tasks**

[Removing the Responsibilities in LDAP attribute from the account form for database authentication](#page-43-0) If the authentication type used by the Siebel server is database authentication, then account form attribute **Responsibilities in LDAP** can be removed. It is not needed because all responsibilities are stored in a database for database authentication.

#### [Verifying that the adapter is working correctly](#page-32-0)

After you install and configure the adapter, verify that the installation and configuration are correct.

## **LDAP Password attribute change for LDAP authentication**

To manage users on Siebel Server having LDAP authentication, Siebel JDB Adapter needs the LDAP password attribute name for the LDAP user, which is **userPassword** by default.

The LDAP password attribute **LDAPPwdAttribute** is a dispatcher parameter and is defined in the service.def file as:

```
<dispatcherParameter name="LDAPPwdAttribute"> 
          <default>userPassword</default>
</dispatcherParameter>
```
You can change default value by editing the service.def file. See the Siebel JDB Adapter white paper for more details on modifying Siebel JDB Profile.

**Note:** The dispatcher parameter **LDAPPwdAttribute** is ignored, if the Siebel server is using database authentication.

## **Related tasks**

[Editing Siebel JDB adapter profiles on the UNIX or Linux operating system](#page-38-0)

<span id="page-38-0"></span>The adapter profile .jar file might contain ASCII files that are created by using the MS-DOS ASCII format.

# **Editing Siebel JDB adapter profiles on the UNIX or Linux operating system**

The adapter profile .jar file might contain ASCII files that are created by using the MS-DOS ASCII format.

## **About this task**

If you edit an MS-DOS ASCII file on the UNIX operating system, you might see a character ^M at the end of each line. These characters indicate new lines of text in MS-DOS. The characters can interfere with the running of the file on UNIX or Linux systems. You can use tools, such as **dos2unix**, to remove the ^M characters. You can also use text editors, such as the **vi** editor, to remove the characters manually.

## **Example**

You can use the **vi** editor to remove the ^M characters. From the **vi** command mode, run the following command and press Enter:

:%s/^M//g

When you use this command, enter ^M or Ctrl-M by pressing **^v^M** or **Ctrl V Ctrl M** sequentially. The **^v** instructs the **vi** editor to use the next keystroke instead of issuing it as a command.

## **Related concepts**

[LDAP Password attribute change for LDAP authentication](#page-37-0)

To manage users on Siebel Server having LDAP authentication, Siebel JDB Adapter needs the LDAP password attribute name for the LDAP user, which is **userPassword** by default.

# **Configuring the business components view mode**

The Siebel JDB connector uses custom XML files that specify which user attributes to set or get and which support data attributes to get.

You can edit these XML files or create a new one to change the business object, the business component, and the set of attributes under that business component. These XML files for the ready-to-use attributes that the adapter supports are shipped along with the Siebel JDB Adapter, and are in the *Adapter\_solution\_directory*/SiebelCustomXMLs/ directory.

See ["View Mode specification in XML file" on page 32.](#page-39-0)

## **Related concepts**

[Configuration properties of the dispatcher](#page-44-0)

The solution.properties file and the itim\_listener.properties file contain the configuration properties for the Dispatcher.

[Password management when restoring accounts](#page-44-0)

When an account is restored from being previously suspended, you are prompted to supply a new password for the reinstated account.

## **Related tasks**

[Customizing the adapter profile](#page-36-0)

To customize the adapter profile, you must modify the Siebel JDB Adapter JAR file.

[Removing the Responsibilities in LDAP attribute from the account form for database authentication](#page-43-0) If the authentication type used by the Siebel server is database authentication, then account form attribute **Responsibilities in LDAP** can be removed. It is not needed because all responsibilities are stored in a database for database authentication.

[Verifying that the adapter is working correctly](#page-32-0)

After you install and configure the adapter, verify that the installation and configuration are correct.

# <span id="page-39-0"></span>**View mode**

The view modes of a business component determine the allowable access control mechanisms that can be applied to the business component in any view.

When a view is based on a particular business component, the view must use one of the view modes specified for the business component. For example, the Responsibility business component can only be used in Organization view mode. Each view mode also determines how data is associated with a user to determine whether the user has access. For example, a business component that allows personal access control might connect the data to the person by comparing the data Owner Id field to the person's user ID. Another business component might apply personal access control through the data Created by field.

Use Siebel Tools to work with properties of business components.

**Note:** If a business component has no listed view modes, then no access control based on the business component exist for views that are based on that business component.

## **Related concepts**

View Mode specification in XML file The adapter supports various ready-to- use attributes for view mode.

## **Related tasks**

Viewing the view mode and visibility fields of a business component You can use Siebel Tools to see the view mode details of a particular business component.

# **Viewing the view mode and visibility fields of a business component**

You can use Siebel Tools to see the view mode details of a particular business component.

## **Procedure**

1. Launch Siebel Tools.

- 2. In the Siebel Objects Object folder, click **+** (the plus sign) next to Business Component to expand the Business Component object type. The Business Component sub-tree is displayed.
- 3. Select the required Business Component and click the **BusComp View Mode** icon. The business component view mode details are displayed. A record in Business Component View Modes represents one view mode the business component can assume.

## **Related concepts**

## View mode

The view modes of a business component determine the allowable access control mechanisms that can be applied to the business component in any view.

## View Mode specification in XML file

The adapter supports various ready-to- use attributes for view mode.

# **View Mode specification in XML file**

The adapter supports various ready-to- use attributes for view mode.

This table shows the XML files for the ready-to-use attributes that the adapter supports.

<span id="page-40-0"></span>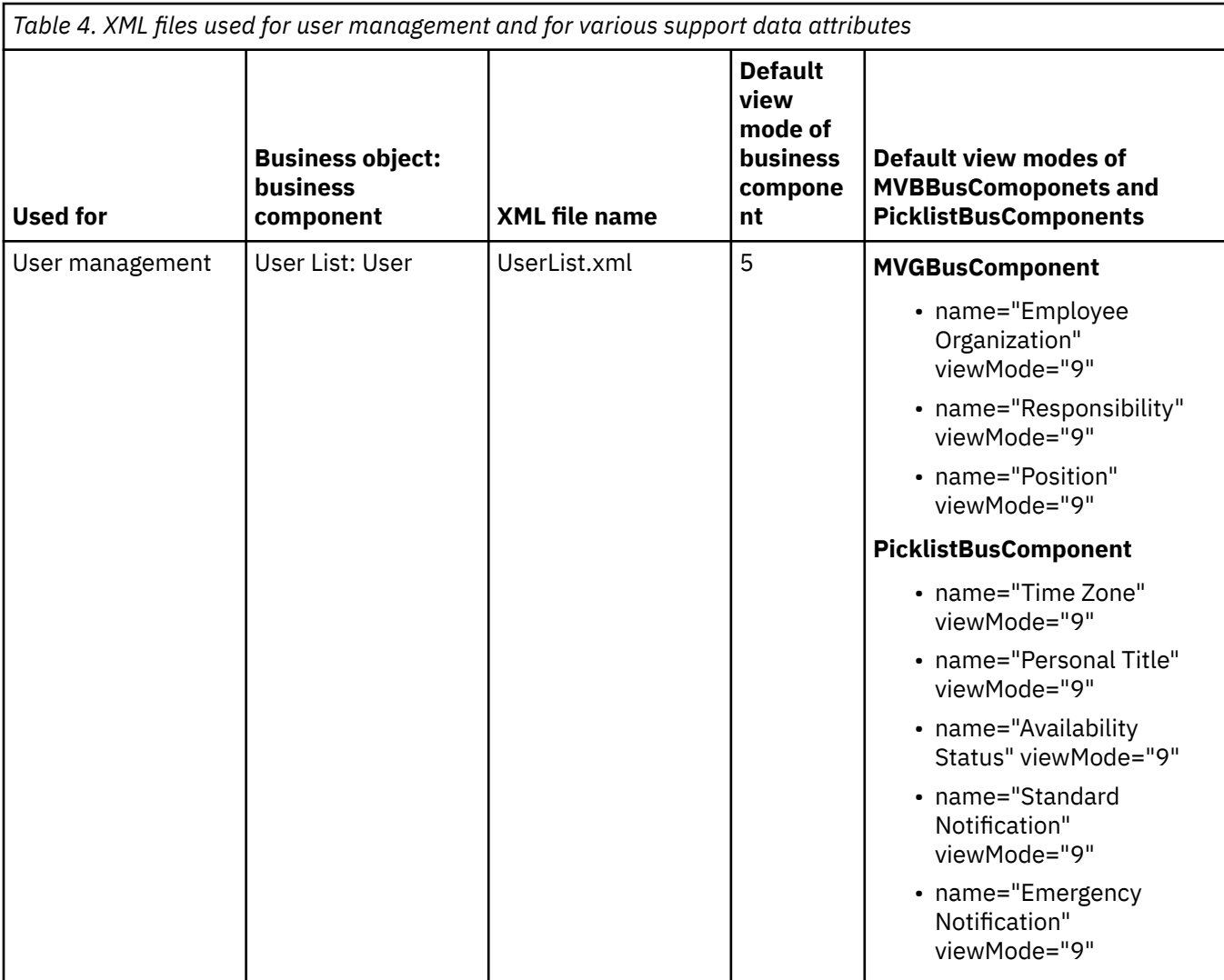

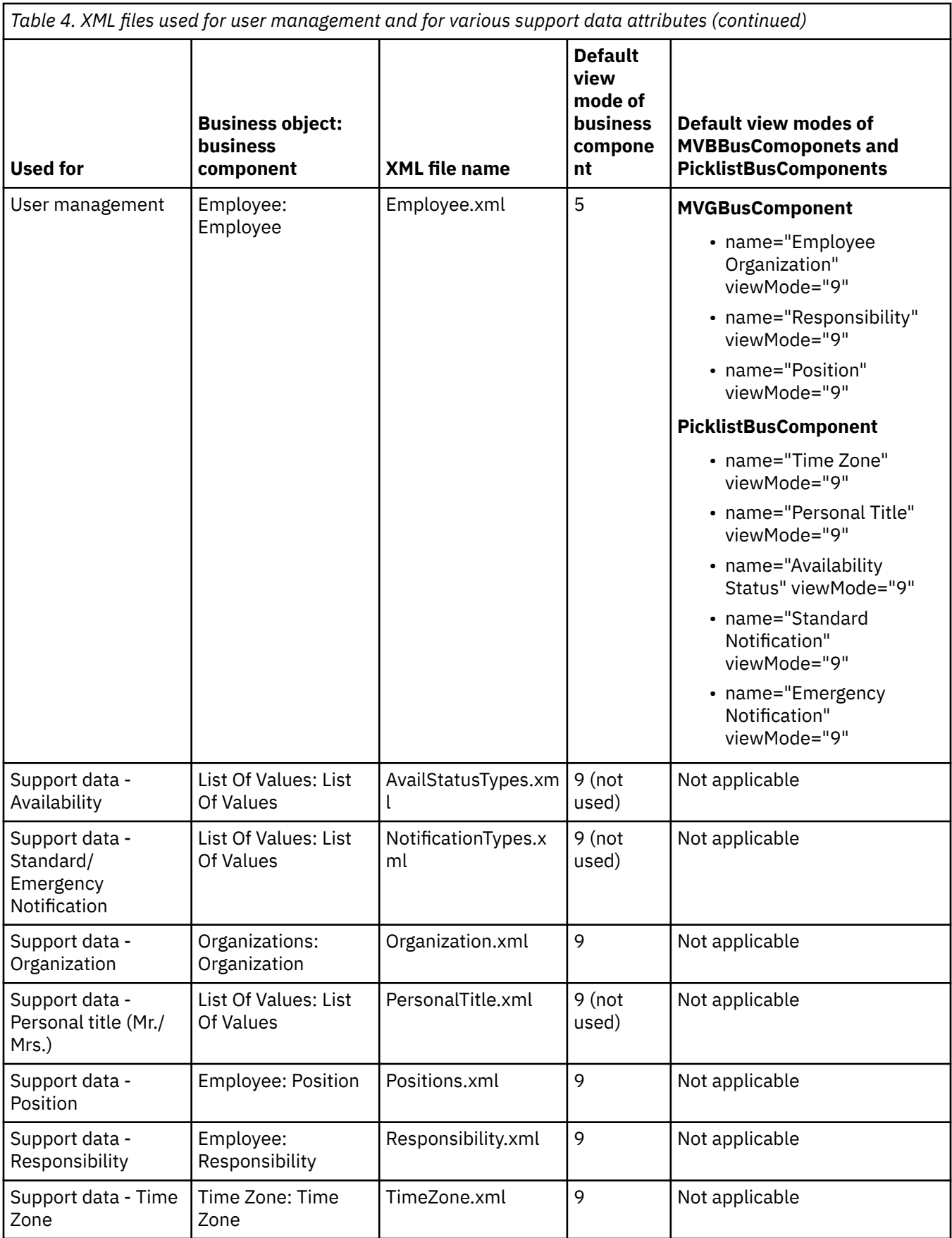

This table lists the integer values allowed in the definition of the business component for viewMode and their meaning:

<span id="page-42-0"></span>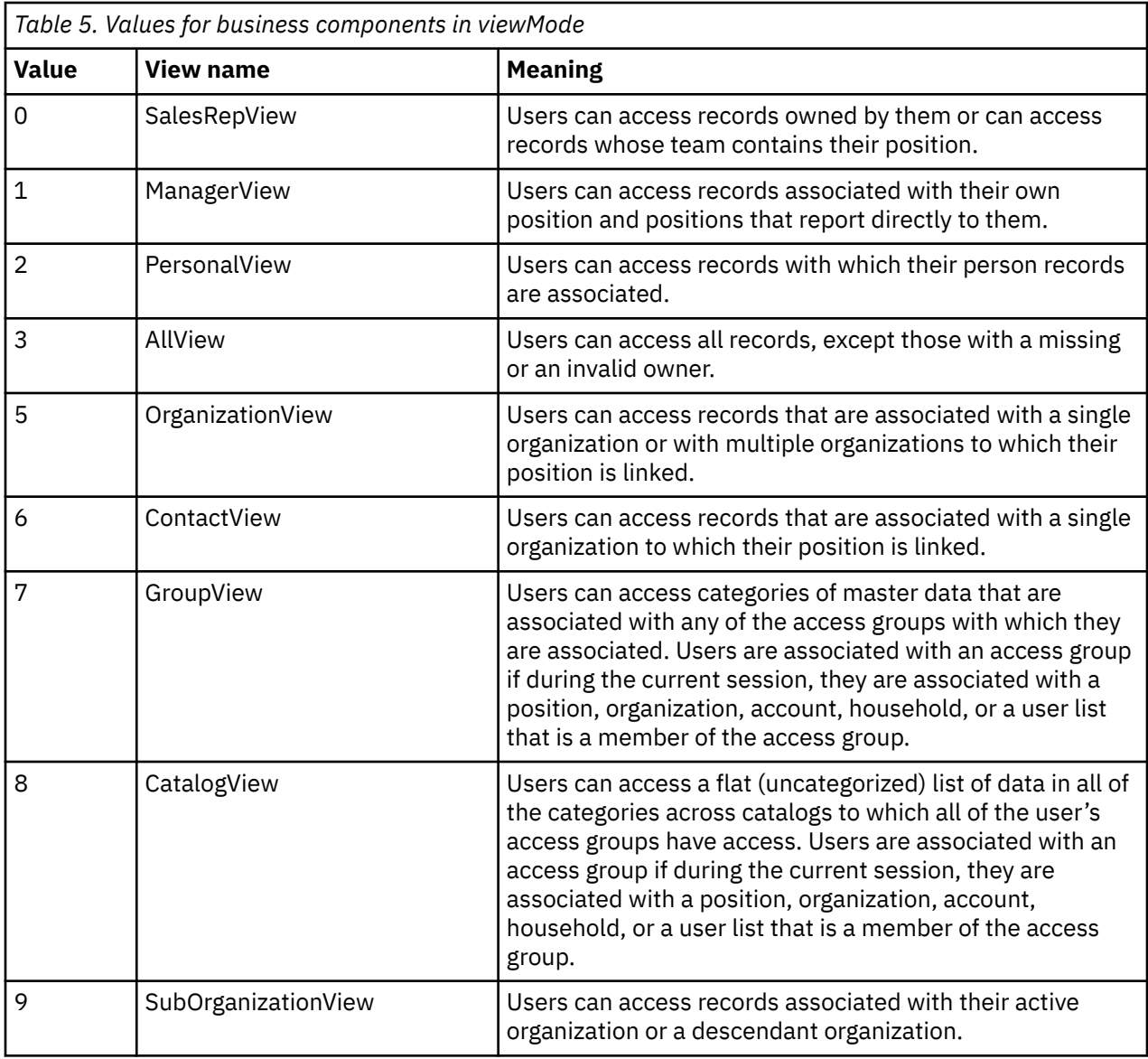

You can edit the XML file and set the required view mode accordingly. The viewMode is redundant in those XML files that have searchSpecificationAttribute or searchSpecificationValue specified for the business component. These XML files are PersonalTitle.xml, NotificationTypes.xml, and AvailStatusTypes.xml. But viewMode cannot be removed due to redundancy, because it is a required attribute in the definition of BusinessComponent.

The following sample of the Responsibility.xml file specifies view mode as **9**, SubOrganizationView for business component Responsibility:

```
<?xml version="1.0" encoding="UTF-8"?>
<!DOCTYPE BusinessObject SYSTEM "Validator.dtd">
<BusinessObject name="Employee">
     <BusinessComponent name = "Responsibility" viewMode = "9">
 <Attribute name = "Name" isUnique = "true" isRequired = "true"> </Attribute> 
 <Attribute name = "Primary Organization Id"> </Attribute> 
         <Attribute name = "Description"> </Attribute>
    </BusinessComponent> 
</BusinessObject>
```
#### **Related concepts**

[View mode](#page-39-0)

<span id="page-43-0"></span>The view modes of a business component determine the allowable access control mechanisms that can be applied to the business component in any view.

## **Related tasks**

[Viewing the view mode and visibility fields of a business component](#page-39-0) You can use Siebel Tools to see the view mode details of a particular business component.

# **Removing the Responsibilities in LDAP attribute from the account form for database authentication**

If the authentication type used by the Siebel server is database authentication, then account form attribute **Responsibilities in LDAP** can be removed. It is not needed because all responsibilities are stored in a database for database authentication.

## **About this task**

This attribute can be removed from the profile manually. It can also be removed from IBM Security Verify Identity by using form customization, after the Siebel JDB profile is imported to the Identity server.

**Note:** Even if this attribute is present, it is ignored by the adapter if the authentication type is database authentication.

## **Procedure**

1. Log on to IBM Security Verify Identity with an account that has administrative authority.

- 2. Click **Configure System**.
- 3. Click **Design Forms**.
- 4. Double-click **Account**.

A list of existing account class definitions is displayed.

5. Double-click **SiebelJDBAccount**.

Various account form tabs are displayed. Attributes are displayed on each tab.

6. Click **\$ertdisblaccesscontrol**.

The attributes for access control are displayed.

- 7. Delete the attribute **ertdisblldaprelresponsibilit**.
	- a) Click **ertdisblldaprelresponsibilit**.
	- b) Click **Attribute**.
	- c) Click **Delete Attribute**.

The **ertdisblldaprelresponsibilit** attribute is removed from the list of attributes.

8. Click **Close**.

## **Related concepts**

[Configuring the business components view mode](#page-38-0)

The Siebel JDB connector uses custom XML files that specify which user attributes to set or get and which support data attributes to get.

## [Configuration properties of the dispatcher](#page-44-0)

The solution.properties file and the itim\_listener.properties file contain the configuration properties for the Dispatcher.

## [Password management when restoring accounts](#page-44-0)

When an account is restored from being previously suspended, you are prompted to supply a new password for the reinstated account.

## **Related tasks**

[Customizing the adapter profile](#page-36-0)

<span id="page-44-0"></span>To customize the adapter profile, you must modify the Siebel JDB Adapter JAR file.

[Verifying that the adapter is working correctly](#page-32-0)

After you install and configure the adapter, verify that the installation and configuration are correct.

# **Configuration properties of the dispatcher**

The solution.properties file and the itim\_listener.properties file contain the configuration properties for the Dispatcher.

To configure the dispatcher properties, follow the configuration instructions included in the dispatcher download package.

## **Related concepts**

[Configuring the business components view mode](#page-38-0)

The Siebel JDB connector uses custom XML files that specify which user attributes to set or get and which support data attributes to get.

Password management when restoring accounts

When an account is restored from being previously suspended, you are prompted to supply a new password for the reinstated account.

## **Related tasks**

[Customizing the adapter profile](#page-36-0) To customize the adapter profile, you must modify the Siebel JDB Adapter JAR file.

[Removing the Responsibilities in LDAP attribute from the account form for database authentication](#page-43-0) If the authentication type used by the Siebel server is database authentication, then account form attribute **Responsibilities in LDAP** can be removed. It is not needed because all responsibilities are stored in a database for database authentication.

[Verifying that the adapter is working correctly](#page-32-0)

After you install and configure the adapter, verify that the installation and configuration are correct.

# **Password management when restoring accounts**

When an account is restored from being previously suspended, you are prompted to supply a new password for the reinstated account.

However, in some cases you might not want to be prompted for a password.

The password requirement to restore an account falls into two categories: allowed and required.

**Note:** A password is required for the restore operation, if the authentication is LDAP authentication.

How each restore action interacts with its corresponding managed resource depends on either the managed resource, or the business processes that you implement. Certain resources reject a password when a request is made to restore an account. In this case, you can configure IBM Security Verify Identity to forego the new password requirement. You can set the Siebel JDB Adapter to require a new password when the account is restored, if your company has a business process in place that dictates that the account restoration process must be accompanied by resetting the password.

In the service.def file, you can define whether a password is required as a new protocol option. When you import the adapter profile, if an option is not specified, the adapter profile importer determines the correct restoration password behavior from the schema.dsml file. Adapter profile components also enable remote services to determine if you discard a password that is entered by the user in a situation where multiple accounts on disparate resources are being restored. In this situation, only some of the accounts being restored might require a password. Remote services discard the password from the restore action for those managed resources that do not require them.

Edit the service.def file to add the new protocol options, for example:

<Property Name = "com.ibm.itim.remoteservices.ResourceProperties. PASSWORD\_NOT\_REQUIRED\_ON\_RESTORE"<value>true</value> </property>

```
<Property Name = "com.ibm.itim.remoteservices.ResourceProperties. 
                   PASSWORD_NOT_ALLOWED_ON_RESTORE"<value>false</value>
</property>
```
By adding the two options in the example above, you are ensuring that you are not prompted for a password when an account is restored.

**Note:** Before you set the property password\_not\_required\_on\_restore to true, ensure that the operating system supports restoring of an account without a password.

## **Related concepts**

[Configuring the business components view mode](#page-38-0)

The Siebel JDB connector uses custom XML files that specify which user attributes to set or get and which support data attributes to get.

[Configuration properties of the dispatcher](#page-44-0)

The solution.properties file and the itim\_listener.properties file contain the configuration properties for the Dispatcher.

## **Related tasks**

[Customizing the adapter profile](#page-36-0)

To customize the adapter profile, you must modify the Siebel JDB Adapter JAR file.

[Removing the Responsibilities in LDAP attribute from the account form for database authentication](#page-43-0) If the authentication type used by the Siebel server is database authentication, then account form attribute **Responsibilities in LDAP** can be removed. It is not needed because all responsibilities are stored in a database for database authentication.

[Verifying that the adapter is working correctly](#page-32-0) After you install and configure the adapter, verify that the installation and configuration are correct.

# **Verifying that the adapter is working correctly**

After you install and configure the adapter, verify that the installation and configuration are correct.

## **Procedure**

- 1. Test the connection for the service that you created on the Identity server.
- 2. Run a full reconciliation from the Identity server.
- 3. Run all supported operations such as add, modify, and delete on one user account.
- 4. Verify the ibmdi.log file after each operation to ensure that no errors are reported.
- 5. Verify the trace.log file to ensure that no errors are reported when you run an adapter operation.

## **Related concepts**

## [Installing the dispatcher](#page-18-0)

If this is the first Security Directory Integrator-based adapter installation, you must install the RMI Dispatcher before you install the adapter. Install the RMI Dispatcher on the same Security Directory Integrator server where you want to install the adapter.

[Verifying the adapter installation](#page-20-0)

When the adapter is installed correctly, you can find the adapter components on IBM Security Directory Integrator.

## [Restarting the adapter service](#page-21-0)

Various installation and configuration tasks might require the adapter to be restarted to apply the changes. For example, you must restart the adapter if there are changes in the adapter profile, connector, or assembly lines. To restart the adapter, restart the Dispatcher.

## [Service/Target form details](#page-27-0)

Complete the service/target form fields.

[Installing the adapter language package](#page-31-0)

The adapters use a separate language package from IBM Security Verify Identity.

## [Configuring the business components view mode](#page-38-0)

The Siebel JDB connector uses custom XML files that specify which user attributes to set or get and which support data attributes to get.

## [Configuration properties of the dispatcher](#page-44-0)

The solution.properties file and the itim\_listener.properties file contain the configuration properties for the Dispatcher.

## [Password management when restoring accounts](#page-44-0)

When an account is restored from being previously suspended, you are prompted to supply a new password for the reinstated account.

## **Related tasks**

[Installing the adapter binaries or connector](#page-19-0)

The connector might or might not be available with the base Security Directory Integrator or Security Directory Integrator product. The connector is required to establish communication between the adapter and the Dispatcher.

## [Importing the adapter profile](#page-22-0)

An adapter profile defines the types of resources that the Identity server can manage. It is packaged with the IBM Security Verify Adapter. Use the adapter profile to create an adapter service on Identity server and establish communication with the adapter.

## [Attribute mapping](#page-23-0)

Attribute mapping is required to define which target attributes correspond to the Verify Governance Identity Manager account attributes.

## [Creating an adapter service/target](#page-25-0)

After you import the adapter profile on the Identity server, create a service/target so that Identity server can communicate with the managed resource.

## [Customizing the adapter profile](#page-36-0)

To customize the adapter profile, you must modify the Siebel JDB Adapter JAR file.

[Removing the Responsibilities in LDAP attribute from the account form for database authentication](#page-43-0) If the authentication type used by the Siebel server is database authentication, then account form attribute **Responsibilities in LDAP** can be removed. It is not needed because all responsibilities are stored in a database for database authentication.

IBM Security Verify Identity: Siebel JDB Adapter Installation and Configuration Guide

# <span id="page-48-0"></span>**Chapter 6. Troubleshooting**

*Troubleshooting* is a systematic approach to solving a problem. The goal of troubleshooting is to determine why something does not work as expected and how to resolve the problem. This topic provides information and techniques for identifying and resolving problems that are related to the adapter, including troubleshooting errors that might occur during the adapter installation.

# **Techniques for troubleshooting problems**

Certain common techniques can help with the task of troubleshooting. The first step in the troubleshooting process is to describe the problem completely.

Problem descriptions help you and the IBM technical-support representative find the cause of the problem. This step includes asking yourself basic questions:

- What are the symptoms of the problem?
- Where does the problem occur?
- When does the problem occur?
- Under which conditions does the problem occur?
- Can the problem be reproduced?

The answers to these questions typically lead to a good description of the problem, which can then lead you to a problem resolution.

## **What are the symptoms of the problem?**

When you start to describe a problem, the most obvious question is "What is the problem?" This question might seem straightforward; however, you can break it down into several more-focused questions that create a more descriptive picture of the problem. These questions can include:

- Who, or what, is reporting the problem?
- What are the error codes and messages?
- How does the system fail? For example, is it a loop, hang, crash, performance degradation, or incorrect result?

## **Where does the problem occur?**

Determining where the problem originates is not always easy, but it is one of the most important steps in resolving a problem. Many layers of technology can exist between the reporting and failing components. Networks, disks, and drivers are only a few of the components to consider when you are investigating problems.

The following questions help you to focus on where the problem occurs to isolate the problem layer:

- Is the problem specific to one operating system, or is it common across multiple operating systems?
- Is the current environment and configuration supported?
- Do all users have the problem?
- (For multi-site installations.) Do all sites have the problem?

If one layer reports the problem, the problem does not necessarily originate in that layer. Part of identifying where a problem originates is understanding the environment in which it exists. Take some time to completely describe the problem environment, including the operating system and version, all corresponding software and versions, and hardware information. Confirm that you are running within an environment that is a supported configuration. Many problems can be traced back to incompatible levels of software that are not intended to run together or are not fully tested together.

## <span id="page-49-0"></span>**When does the problem occur?**

Develop a detailed timeline of events that lead up to a failure, especially for those cases that are one-time occurrences. You can most easily develop a timeline by working backward: Start at the time an error was reported (as precisely as possible, even down to the millisecond), and work backward through the available logs and information. Typically, you use the first suspicious event that you find in a diagnostic log.

To develop a detailed timeline of events, answer these questions:

- Does the problem happen only at a certain time of day or night?
- How often does the problem happen?
- What sequence of events leads up to the time that the problem is reported?
- Does the problem happen after an environment change, such as upgrading or installing software or hardware?

Responding to these types of questions can give you a frame of reference in which to investigate the problem.

## **Under which conditions does the problem occur?**

Knowing which systems and applications are running at the time that a problem occurs is an important part of troubleshooting. These questions about your environment can help you to identify the root cause of the problem:

- Does the problem always occur when the same task is being done?
- Is a certain sequence of events required for the problem to occur?
- Do any other applications fail at the same time?

Answering these types of questions can help you explain the environment in which the problem occurs and correlate any dependencies. Remember that just because multiple problems might occur around the same time, the problems are not necessarily related.

## **Can the problem be reproduced?**

From a troubleshooting standpoint, the ideal problem is one that can be reproduced. Typically, when a problem can be reproduced you have a larger set of tools or procedures at your disposal to help you investigate. Problems that you can reproduce are often easier to debug and solve.

However, problems that you can reproduce can have a disadvantage: If the problem is of significant business impact, you do not want it to recur. If possible, re-create the problem in a test or development environment, which typically offers you more flexibility and control during your investigation.

- Can the problem be re-created on a test system?
- Do multiple users or applications have the same type of problem?
- Can the problem be re-created by running a single command, a set of commands, or a particular application?

## **Related concepts**

Error messages and problem solving

A warning or error message might be displayed in the user interface to provide information about the adapter or when an error occurs.

# **Error messages and problem solving**

A warning or error message might be displayed in the user interface to provide information about the adapter or when an error occurs.

[Table 6 on page 43](#page-50-0) contains warnings or errors which might be displayed in the user interface when the Siebel JDB Adapter is installed on your system.

<span id="page-50-0"></span>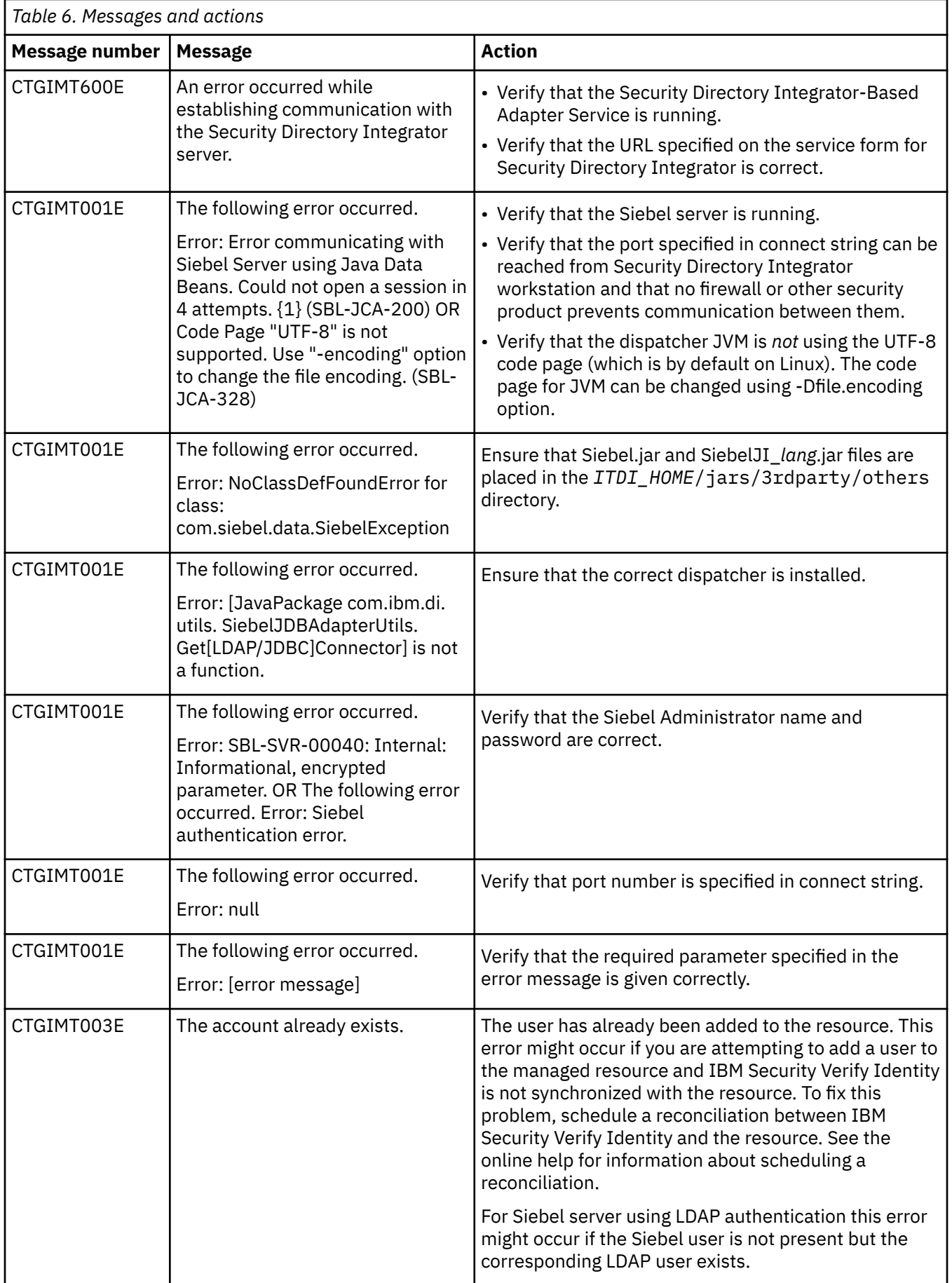

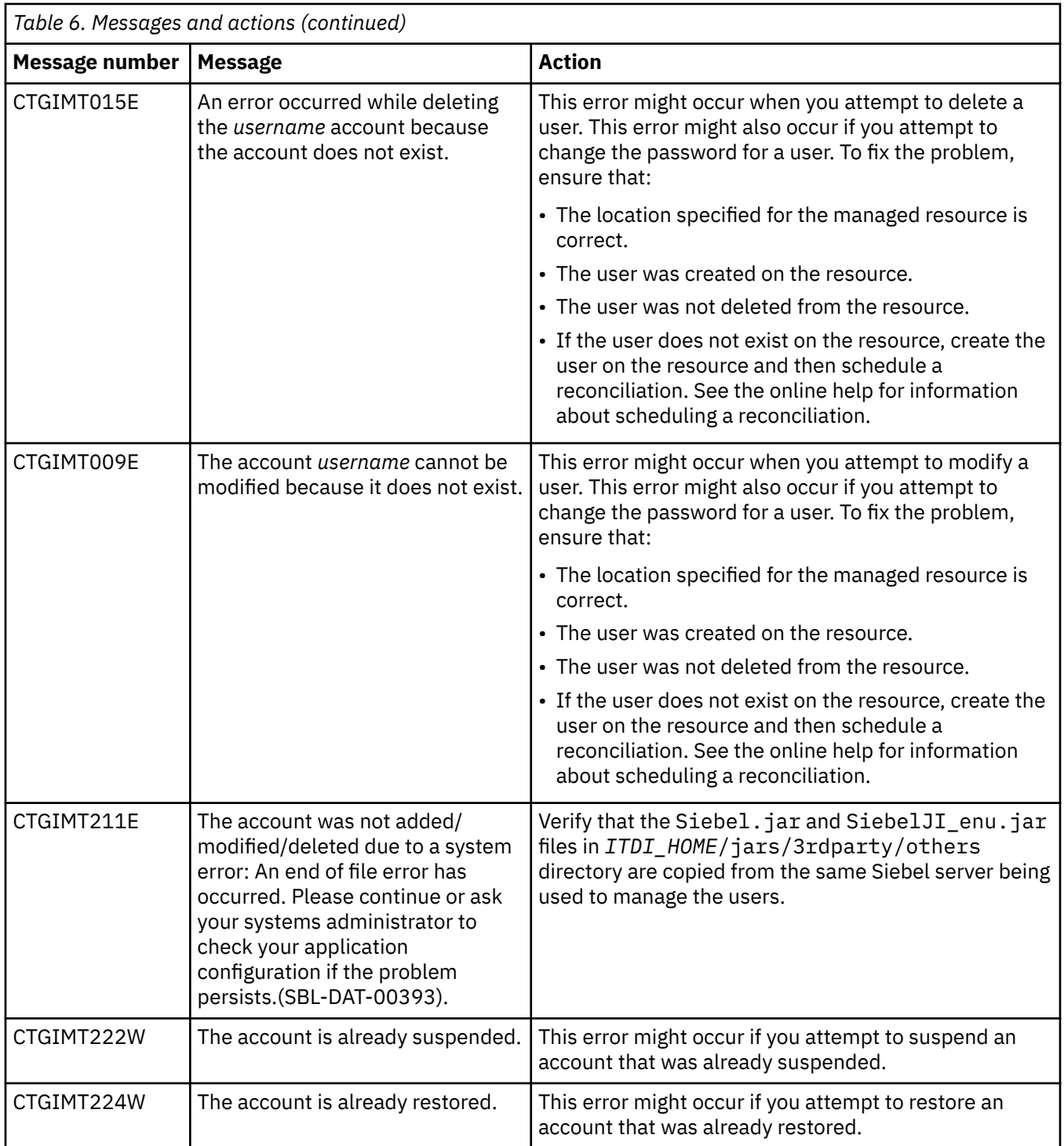

## **Related concepts**

[Techniques for troubleshooting problems](#page-48-0)

Certain common techniques can help with the task of troubleshooting. The first step in the troubleshooting process is to describe the problem completely.

# <span id="page-52-0"></span>**Chapter 7. Uninstalling**

To remove an adapter from the Identity server for any reason, you must remove all the components that were added during installation. Uninstalling an IBM Security Directory Integrator based adapter mainly involves removing the connector file, and the adapter profile from the Identity server. Depending on the adapter, some of these tasks might not be applicable, or there can be other tasks.

If you take the server offline, completed adapter requests might not be recovered when the server is back online.

# **Removing the adapter binaries or connector**

Use this task to remove the connector file for the Siebel JDB Adapter.

## **Before you begin**

Before you remove the adapter, inform your users that the Siebel JDB Adapter is going to be unavailable. If the server is taken offline, adapter requests that were completed might not be recovered when the server is back online.

## **About this task**

**Note:** The Dispatcher is required for all IBM Security Directory Integrator adapters. If you uninstall the Dispatcher, none of the other installed adapters work. To uninstall the Dispatcher, see the *Dispatcher Installation and Configuration Guide*.

## **Procedure**

- 1. Stop the adapter service.
- 2. Remove SiebelJDBConnector.jar from the *ITDI\_HOME*\jars\connectors directory.
- 3. Remove the directory: *ADAPTER\_SOLDIR*\SiebelCustomXMLs.

# **Deleting the adapter profile**

Remove the adapter service/target type from the Identity server. Before you delete the adapter profile, ensure that no objects exist on the Identity server that reference the adapter profile.

Objects on the Identity server that can reference the adapter profile:

- Adapter service instances
- Policies referencing an adapter instance or the profile
- Accounts

**Note:** The Dispatcher component must be installed on your system for adapters to function correctly in a Security Directory Integrator environment. When you delete the adapter profile, do not uninstall the Dispatcher.

For specific information about how to delete the adapter profile, see the IBM Security Verify Identity product documentation.

IBM Security Verify Identity: Siebel JDB Adapter Installation and Configuration Guide

# <span id="page-54-0"></span>**Chapter 8. Reference**

Reference information is organized to help you locate particular facts quickly, such as adapter attributes, registry settings, and environment variables.

# **Adapter attributes and object classes**

The Identity server communicates with the adapter by using attributes, which are included in transmission packets that are sent over a network.

This list describes the attributes used by the Siebel JDB Adapter account object class **erTDISblJDBAccount** and the corresponding counterparts in the User business component on Siebel.

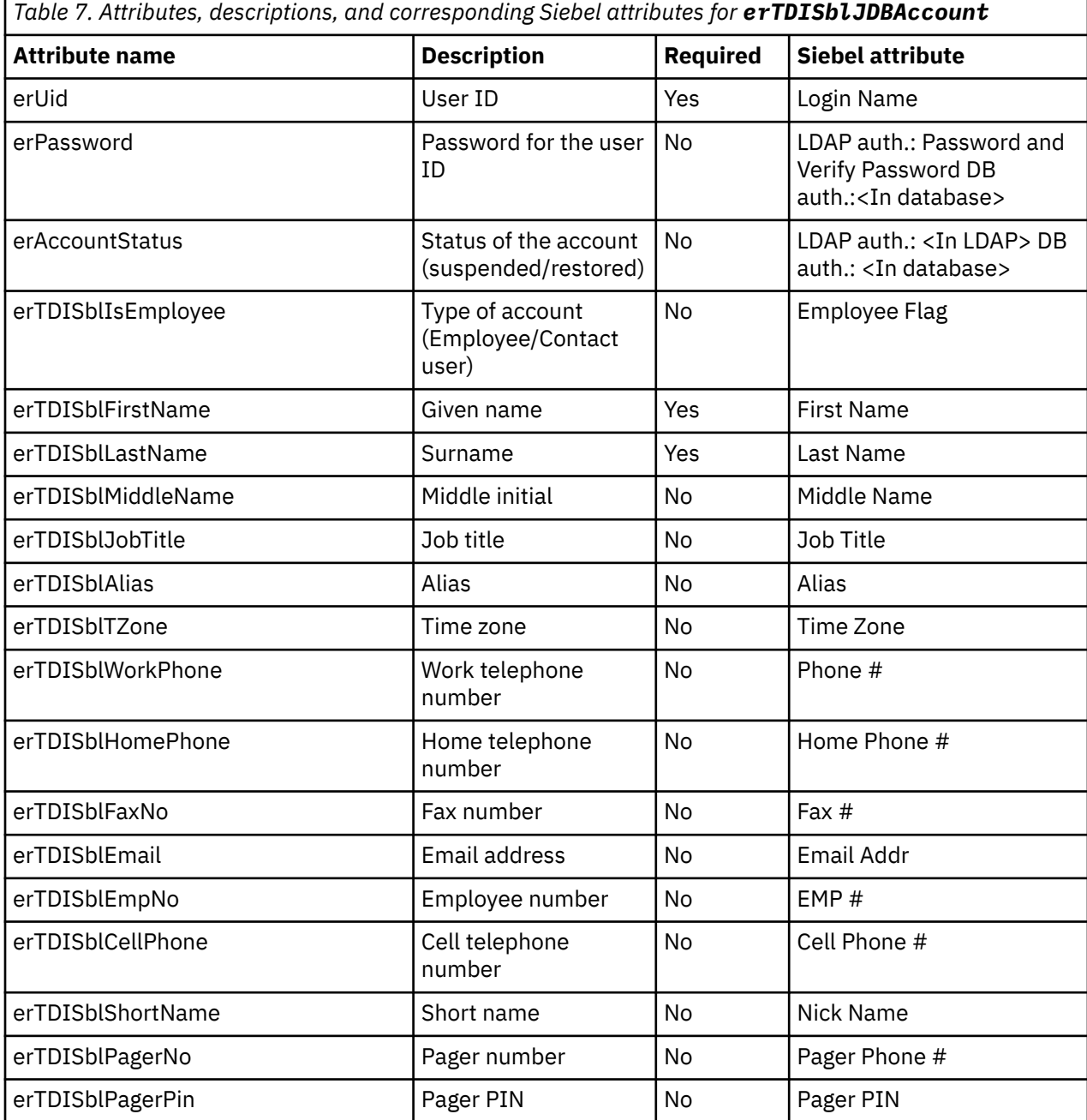

<span id="page-55-0"></span>*Table 7. Attributes, descriptions, and corresponding Siebel attributes for erTDISblJDBAccount (continued)*

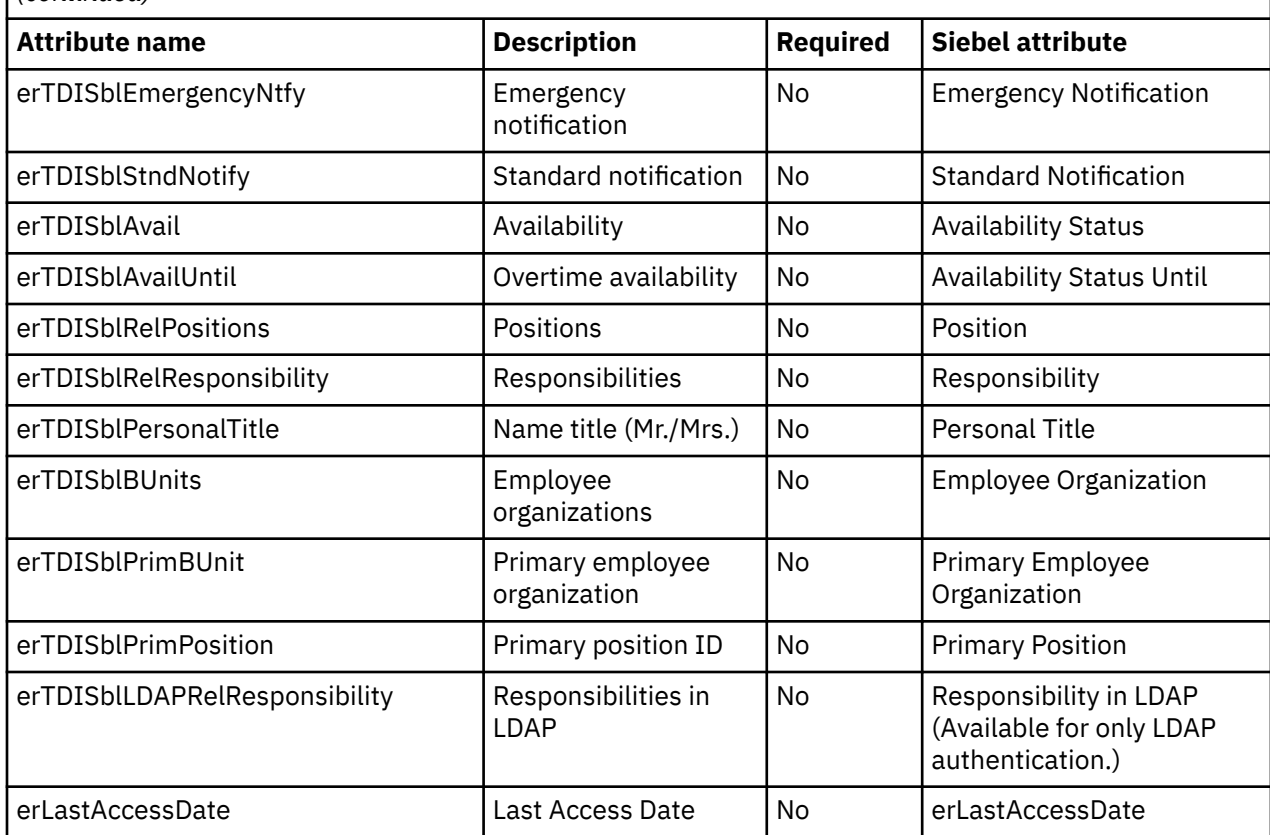

This list describes the attributes used by the Siebel JDB Adapter responsibility support DataObject class **erTDISblResponsibility** and the corresponding counterparts in the Responsibility business component on Siebel.

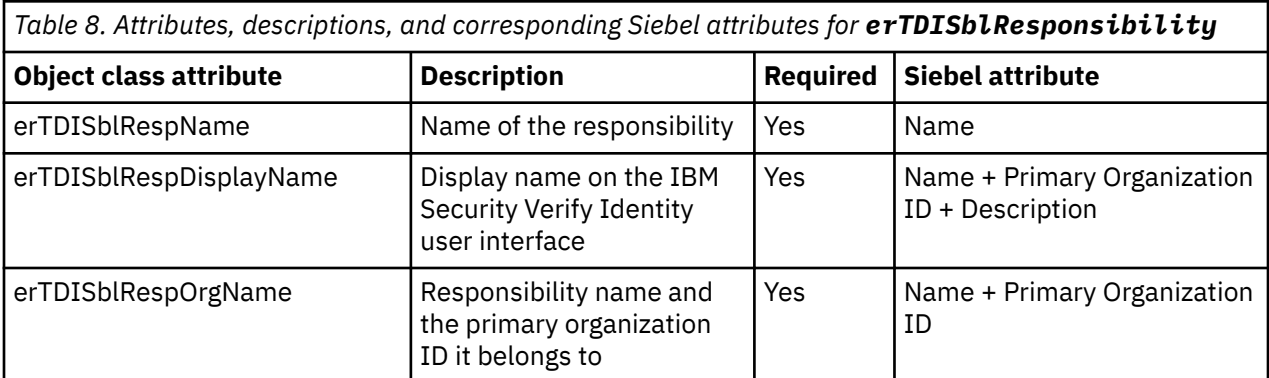

This list describes the attributes used by the Siebel JDB Adapter position support DataObject class **erTDISblPosition** and the corresponding counterparts in the Position business component on Siebel.

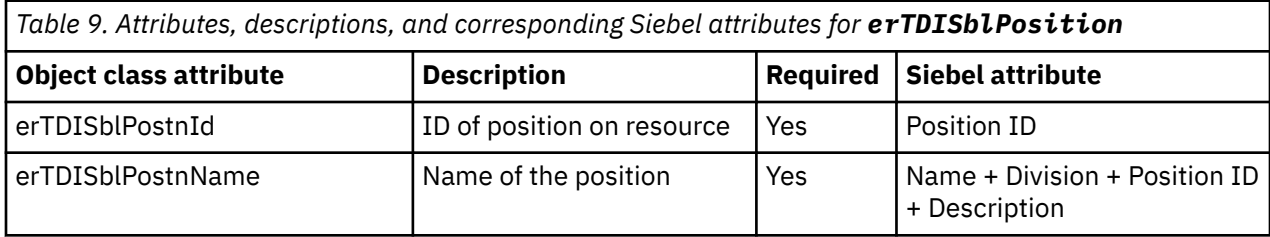

This list describes the attribute used by the Siebel JDB Adapter time zone support DataObject class **erTDISblTZones** and the corresponding counterpart in the Time Zone business component on Siebel.

<span id="page-56-0"></span>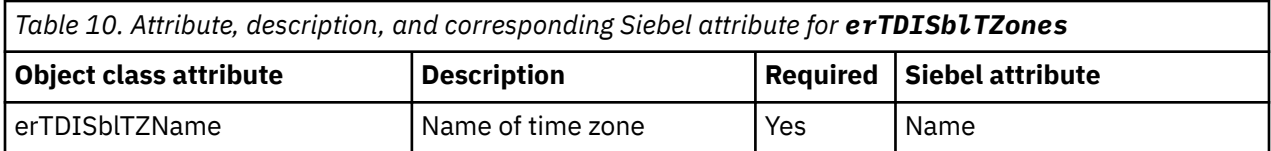

This list describes the attribute used by the Siebel JDB Adapter personal title support DataObject class **erTDISblTitles** and the corresponding counterpart in the List of Values business component on Siebel.

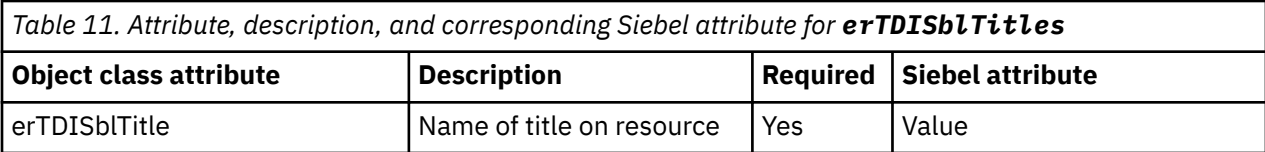

This list describes the attribute used by the Siebel JDB Adapter notification type support DataObject class **erTDISblEmpNotify** and the corresponding counterpart in the List of Values business component on Siebel.

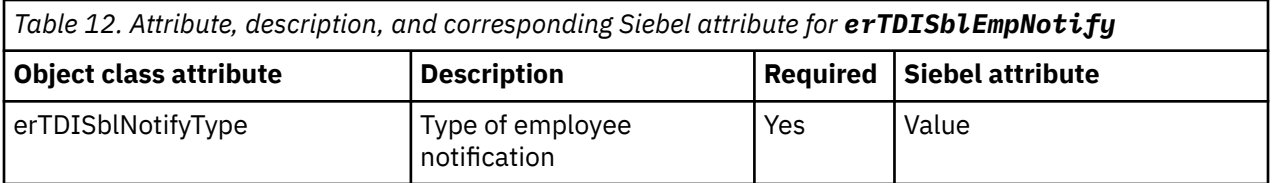

This list describes the attribute used by the Siebel JDB Adapter availability type support DataObject class **erTDISblEmpAvail** and the corresponding counterpart in the List of Values business component on Siebel.

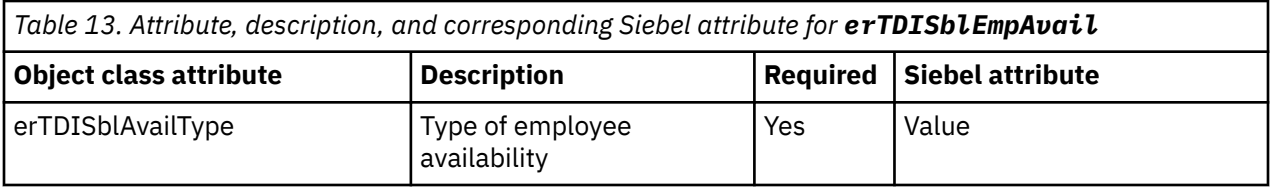

This list describes the attributes used by the Siebel JDB Adapter employee organization support DataObject class **erTDISblBU** and the corresponding counterparts in the Organization business component on Siebel.

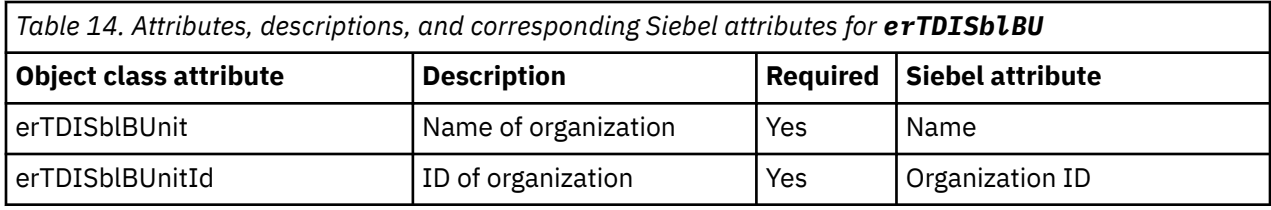

# **Custom XML details**

The Siebel JDB connector uses custom XML files to specify objects, components, and attributes for the set and get operations.

The following example is a sample of the Custom XML file used by the Siebel JDB connector. It specifies the business object, business component, and attributes that the connector sets or gets.

```
<!-Start of file->
<?xml version="1.0" encoding="UTF-8"?>
<!DOCTYPE BusinessObject SYSTEM "Validator.dtd">
<BusinessObject name="User List">
 <BusinessComponent name = "User" viewMode = "9" >
 <Attribute name = "Employee Flag"> </Attribute> 
 <Attribute name = "Login Name" isUnique = "true" forceCase = "Upper"
       isRequired = "true">>7Attribute>
```

```
 <Attribute name = "Password"> </Attribute> 
 <Attribute name = "Verify Password"> </Attribute> 
 <Attribute name = "Last Name" isRequired = "true"></Attribute>
 <Attribute name = "First Name" isRequired = "true"></Attribute>
 <Attribute name = "Middle Name"></Attribute>
 <Attribute name = "Job Title"></Attribute> 
 <Attribute name = "Alias"></Attribute> 
 <PicklistBusComponent name="Time Zone"> 
 <Attribute name = "Name" isUnique = "true"
 isRequired = "true"></Attribute>
        </PicklistBusComponent>
 <MVGBusComponent name="Responsibility">
 <Attribute name = "Name" isUnique = "true" isRequired = "true"></Attribute>
 <Attribute name = "Primary Organization Id" isUnique = "true"
           isRequired = "true"> </Attribute>
        </MVGBusComponent>
    </BusinessComponent> 
</BusinessObject>
<!-End of file->
```
# **Supported attributes for the custom XML file**

You can use attributes to customize the XML files that define the set and get operations for the Siebel JDB connector.

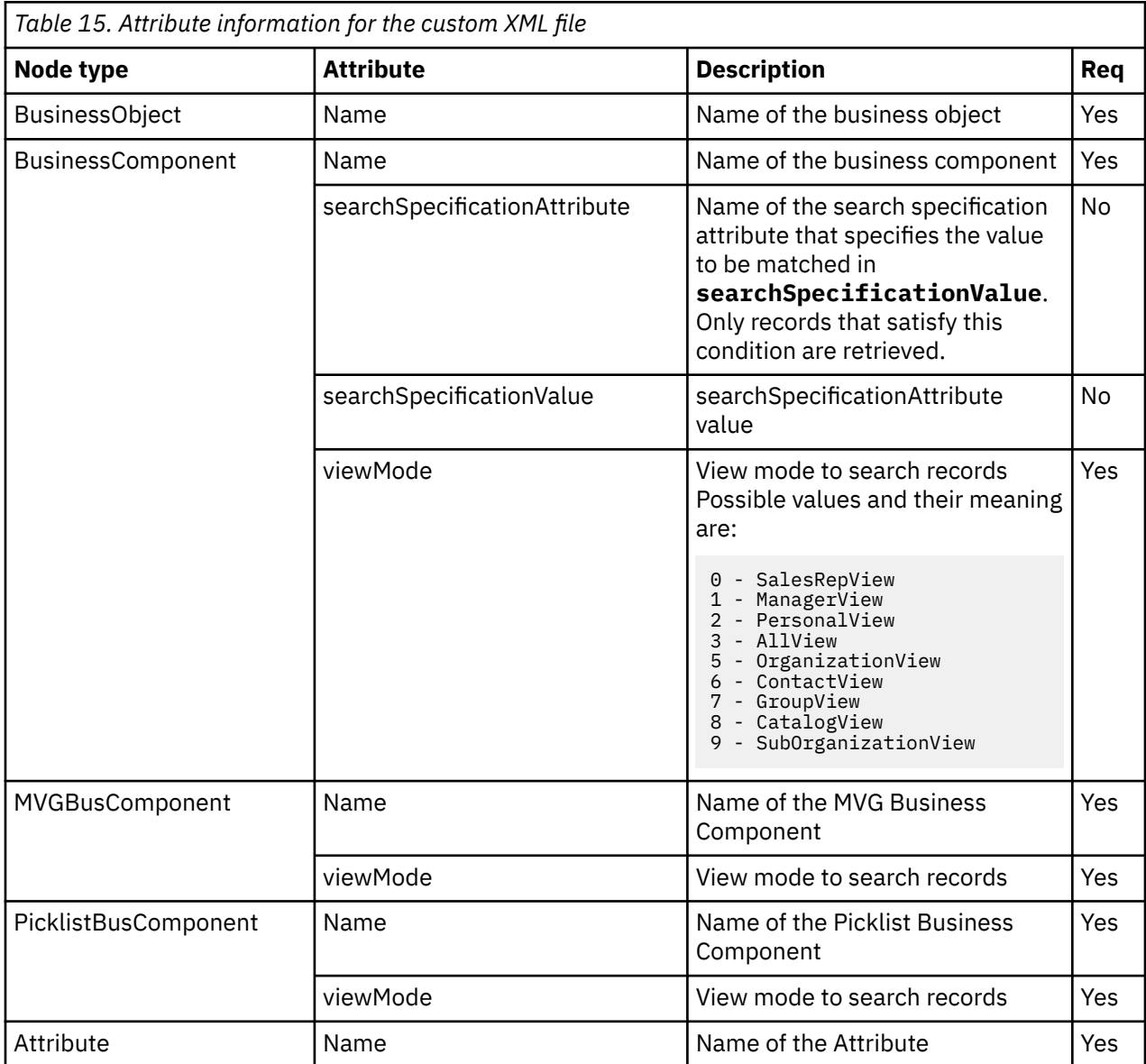

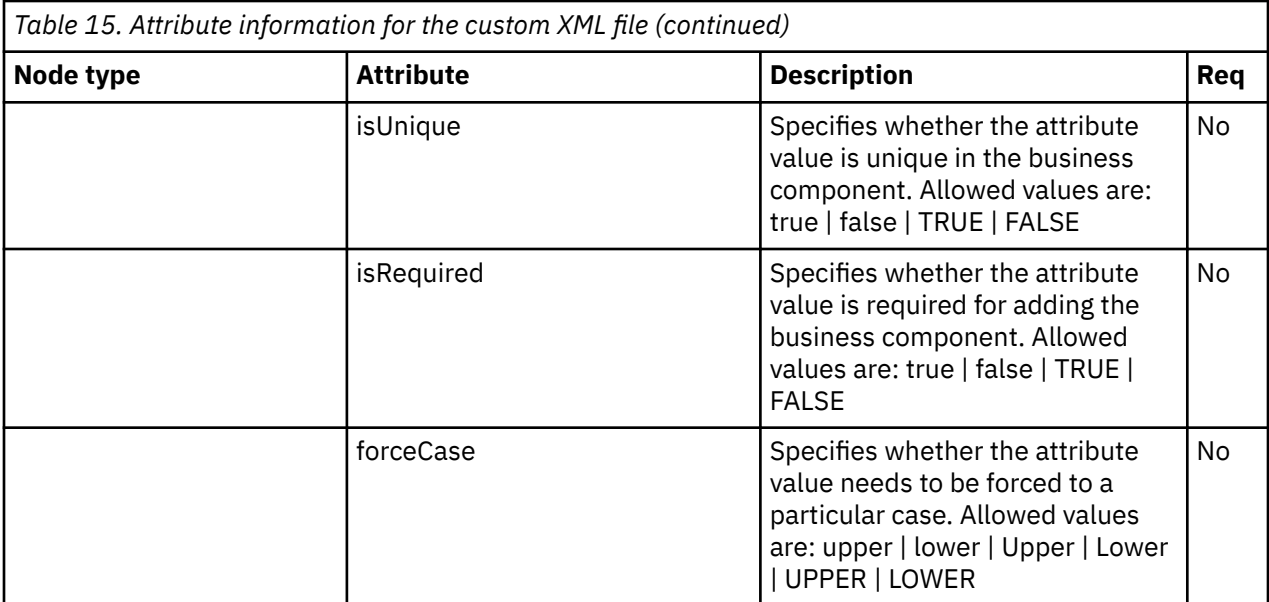

IBM Security Verify Identity: Siebel JDB Adapter Installation and Configuration Guide

# <span id="page-60-0"></span>**Index**

# **A**

account form [36](#page-43-0) adapter attributes [47](#page-54-0) features [1](#page-8-0) installation troubleshooting errors [41](#page-48-0) verifying [13](#page-20-0), [25,](#page-32-0) [38](#page-45-0) warnings [41](#page-48-0) installing [12](#page-19-0) overview [1](#page-8-0) prerequisites [8](#page-15-0) profile customization [29](#page-36-0) upgrade [27](#page-34-0) upgrading [27](#page-34-0) removing [45](#page-52-0) requirements [8](#page-15-0) supported configurations [2](#page-9-0) uninstallation [45](#page-52-0) upgrade [27](#page-34-0) adapter installation [11](#page-18-0) adapters removing profiles [45](#page-52-0) attribute information [50](#page-57-0) attributes [47](#page-54-0) authentication LDAP password attribute [30](#page-37-0)

## **B**

business component configuring view mode [31](#page-38-0) details, viewing [32](#page-39-0) view mode [32](#page-39-0)

## **C**

configurations Dispatcher properties [37](#page-44-0) configuring view mode for business components [31](#page-38-0) connector, upgrading [27](#page-34-0) custom XML file [49,](#page-56-0) [50](#page-57-0) customizing the profile [29](#page-36-0)

# **D**

database authentication, removing LDAP profiles [36](#page-43-0) dispatcher architecture [1](#page-8-0) installation [11](#page-18-0) upgrading [27](#page-34-0) Dispatcher configuration properties [37](#page-44-0)

download, software [8](#page-15-0)

# **E**

error messages [42](#page-49-0)

# **I**

```
installation
    adapter 11
    first steps 29
    language pack 24
    planning roadmaps 5
    verification
         adapter 25, 38
    verify 13
```
# **L**

```
language pack
    installation 24
    same for adapters and server 24
LDAP password for authentication 30
```
## **M**

```
messages
   error 42
    warning 42
MS-DOS ASCII characters 31
```
# **O**

operating system prerequisites [6](#page-13-0) overview [1](#page-8-0)

## **P**

prerequisites, adapter [8](#page-15-0) profile editing on UNIX or Linux [31](#page-38-0) profile, customization [29](#page-36-0) properties configuring the Dispatcher [37](#page-44-0)

## **R**

removing adapter profiles [45](#page-52-0) requirements, adapter [8](#page-15-0) restoring accounts, password requirements [37](#page-44-0) roadmaps planning [5](#page-12-0)

**S**

```
service
   restart 14
   14
   stop 14software
   download 8
   website 8
software requirements 6
supported configurations
   adapter 2
   overview 2
```
## **T**

tivoli directory integrator connector [1](#page-8-0) troubleshooting error messages [42](#page-49-0) identifying problems [41](#page-48-0) techniques for [41](#page-48-0) warning messages [42](#page-49-0) troubleshooting and support troubleshooting techniques [41](#page-48-0)

## **U**

uninstallation adapter [45](#page-52-0) advance notice to users [45](#page-52-0) upgrades adapter profiles [27](#page-34-0) upgrading connector [27](#page-34-0) dispatcher [27](#page-34-0)

## **V**

```
verification
    dispatcher installation 11
    installation 25, 38
    operating system
        prerequisites 6
        requirements 6
    software
        prerequisites 6
        requirements 6
vi command 31
view mode 32
```
## **W**

warning messages [42](#page-49-0)

## **X**

XML file [32](#page-39-0) XML files customized [49](#page-56-0)

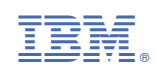